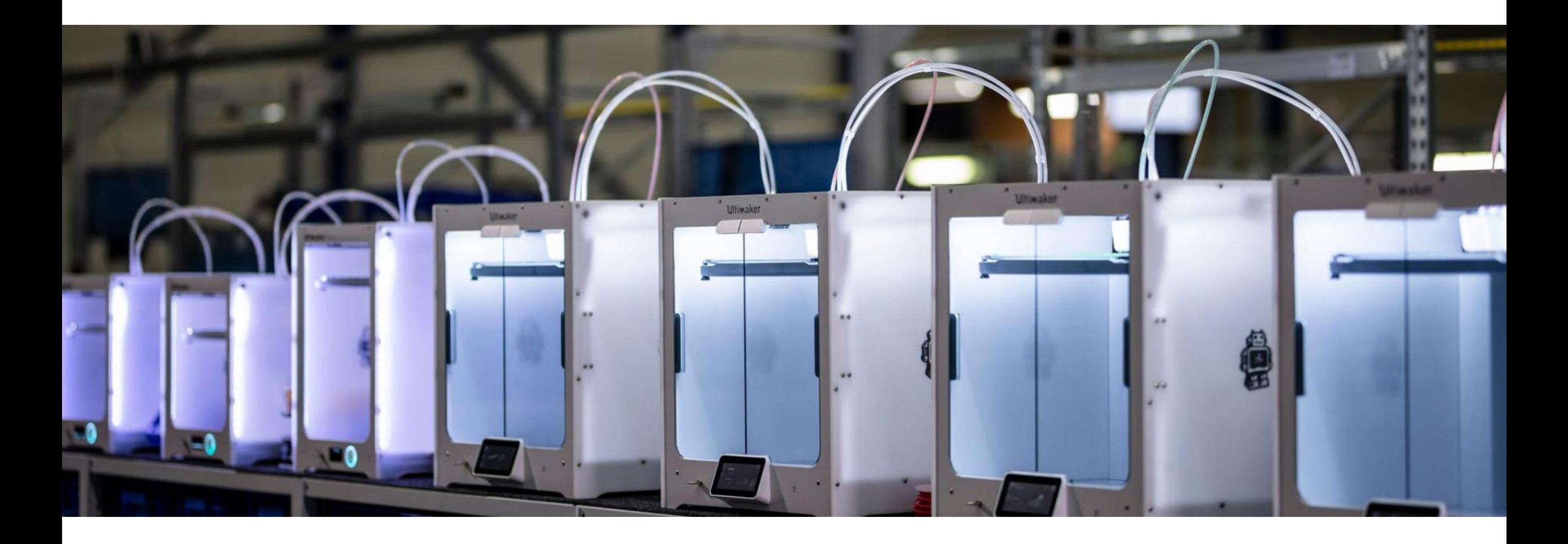

# ENG-A1009 Practical Work Training with 3D printers

Slide Ver: 29.01.2024

## Schedule

**9:15 – 11:30 Lecture** Brief background on 3D printing and different technologies Digital steps: Cura demo

#### **11:30 – 13:00 Lunch break**

#### **13:00 – 17:00 Practical session** (Sign up required)

@ADDLab: Ultimakers in practice, starting a print, filament change, bed leveling, troubleshooting problems

# Learning goals & outcomes

Mostly a "surface-scrape" introduction to the world of 3D printing. What is 3D printing – what could  $\gamma \omega u$  do with it – the possibilities? What are the digital and physical steps in 3D printing? Hands-on use of the Cura slicing software

 $+$ 

#### **For 1 ECTS credit :**

Small assignment given at the end of the lecture

**NOTE:** The access to an online calendar to schedule the ADDLAB 3D printers for personal projects **is ONLY given to those who have gained 1 ECTS**.

#### What is 3D printing and what to do with it?

## 3D printing  $\sim$  Additive Manufacturing (AM)

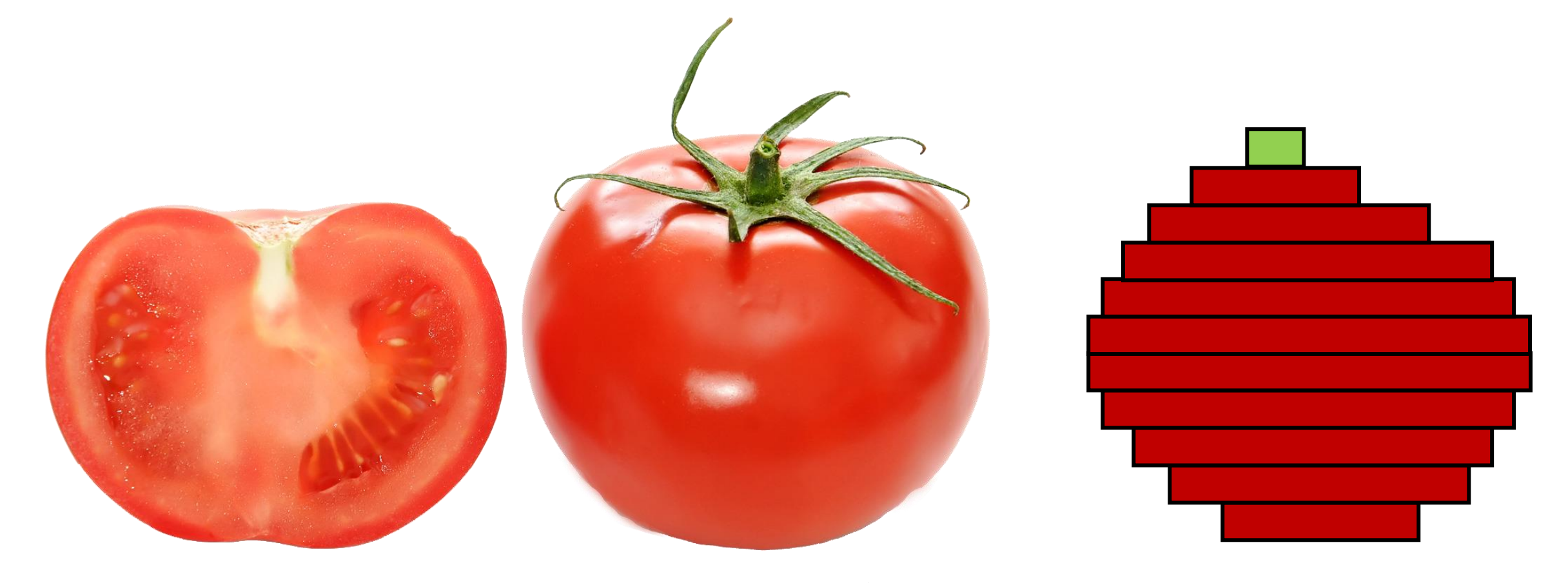

https://commons.wikimedia.org/wiki/File:Bright\_red\_tomato\_and\_cross\_section02.jpg

# 3D printing – digital to physical

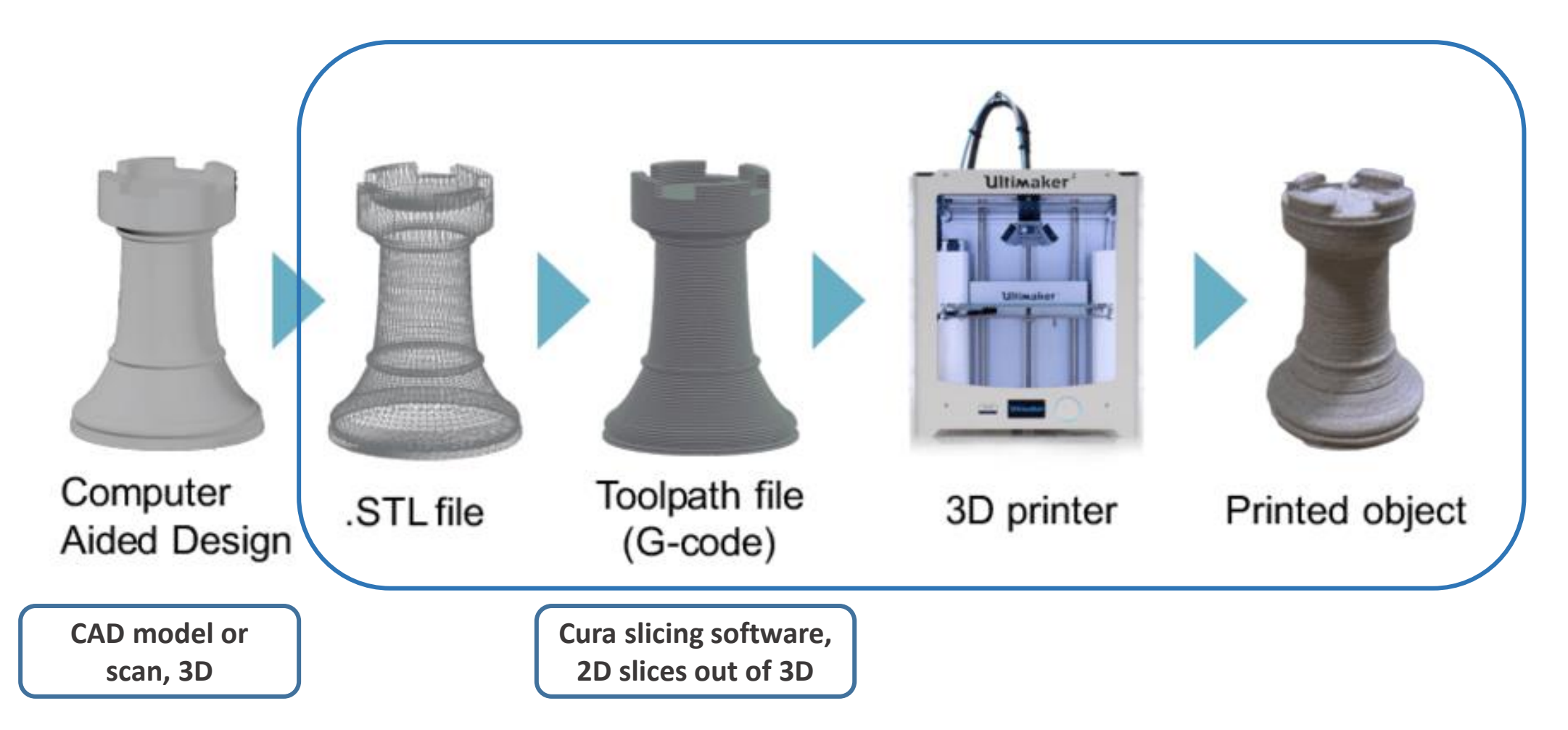

Image source: Gao, Yang & Li, Borui & Wang, Wei & Xu, Wenyao & Zhou, Chi & Jin, Zhanpeng. (2018). Watching and Safeguarding Your 3D Printer: Online Process Monitoring Against Cyber-Physical Attacks. Proceedings of the ACM on Interactive, Mobile, Wearable and Ubiquitous Technologies. 2. 1-27. 10.1145/3264918.

#### ADDITIVE MANUFACTURING TECHNOLOGIES

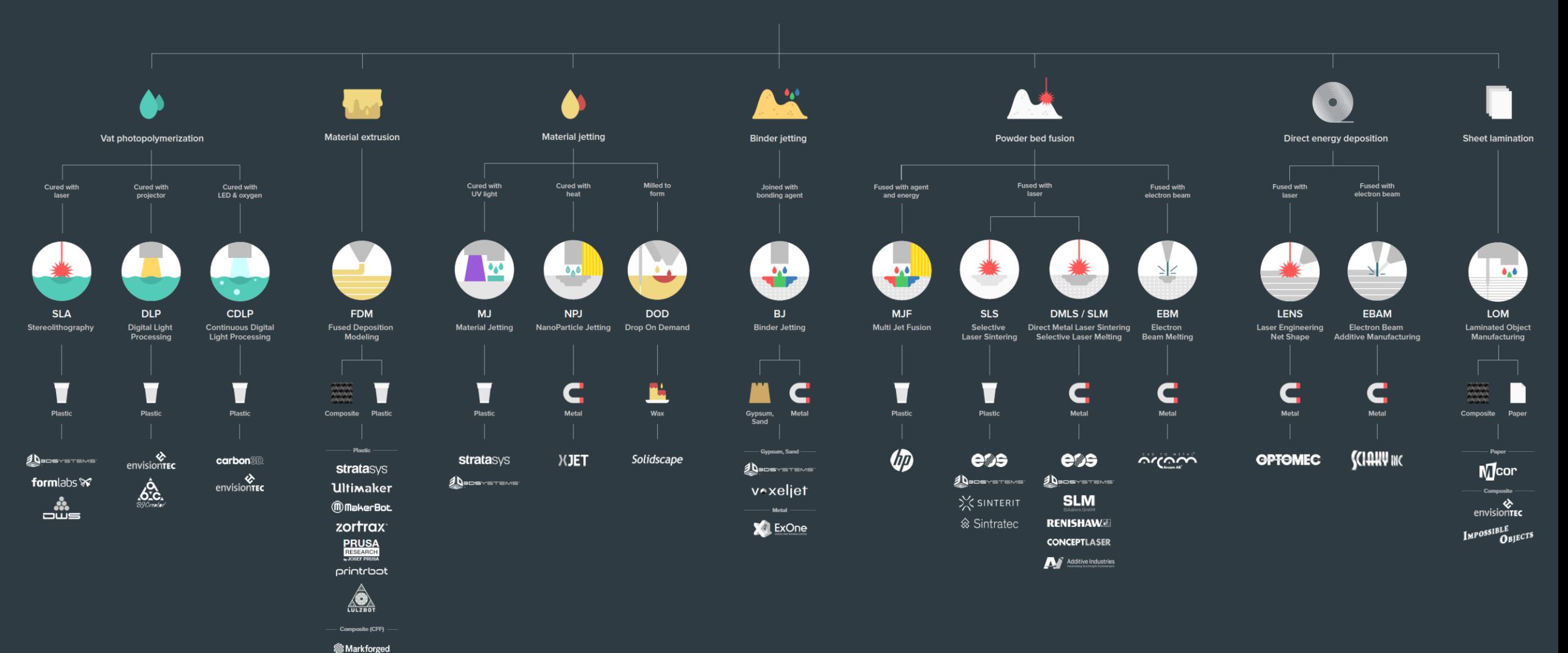

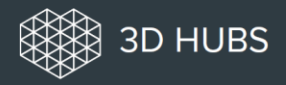

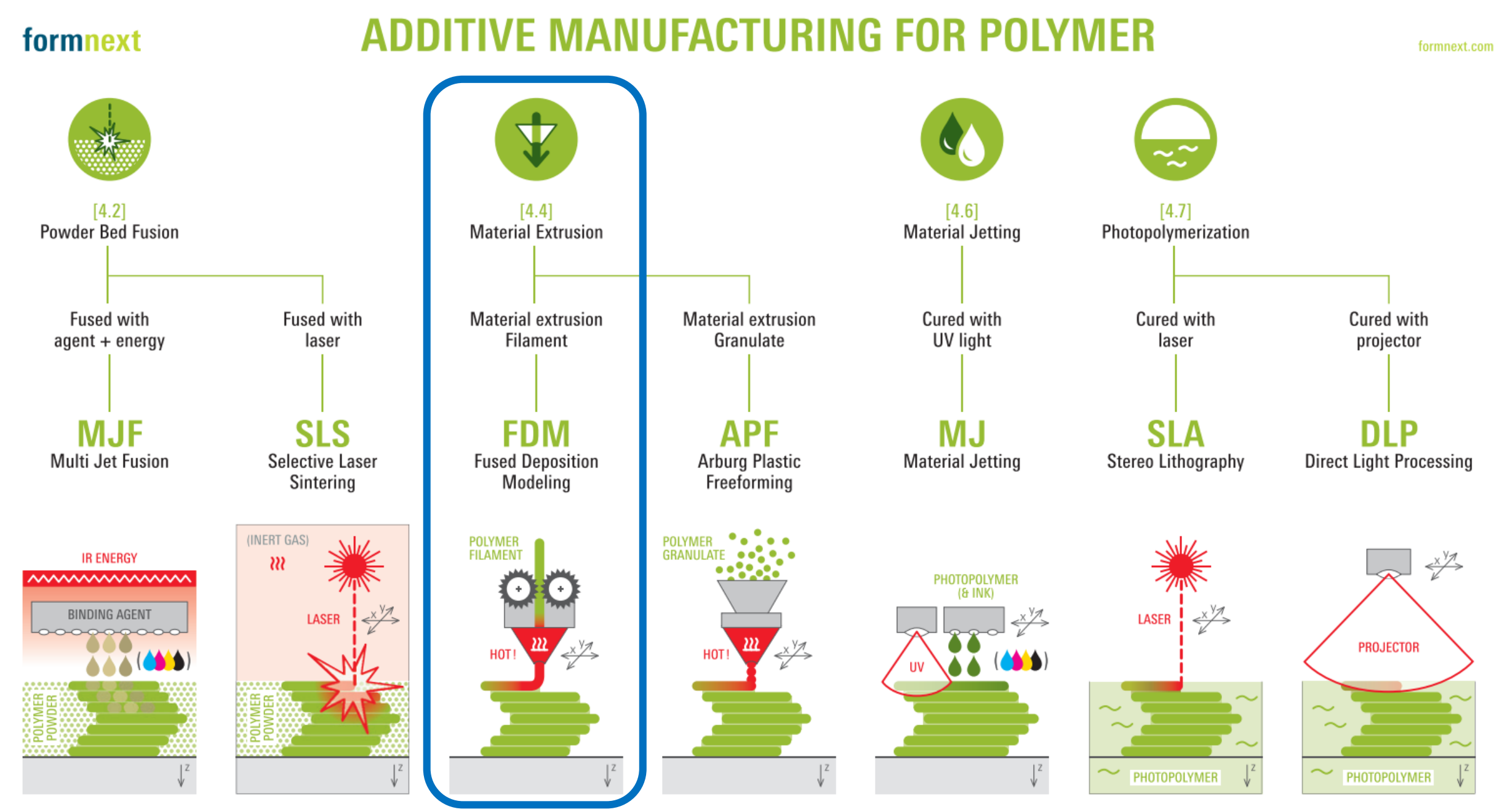

**"Formnext 2019 – AM Field Guide Compact"**

#### formnext

#### **ADDITIVE MANUFACTURING FOR METAL**

formnext.com

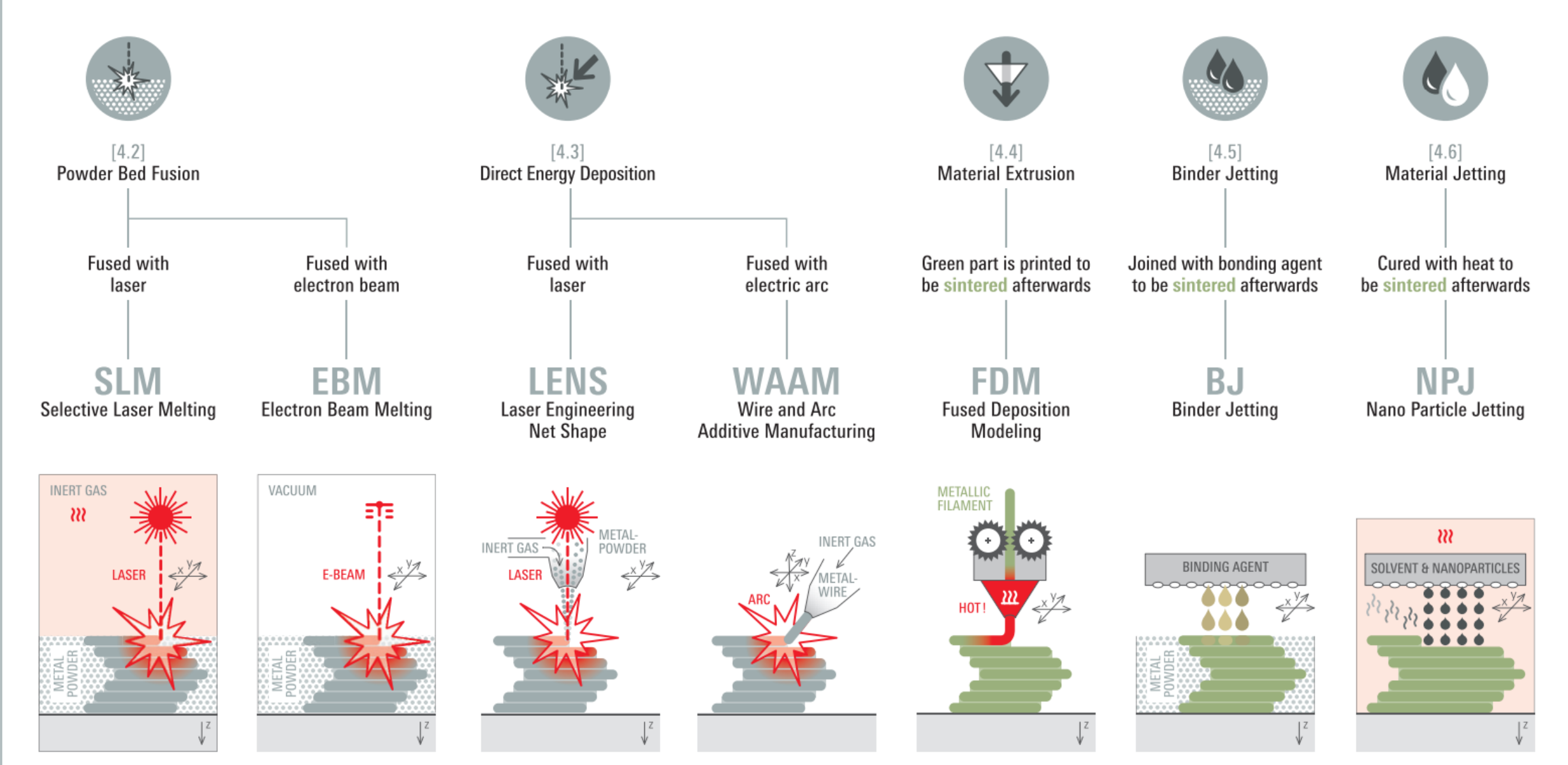

**"Formnext 2019 – AM Field Guide Compact"**

# Photopolymerization

#### [Video\\_01](https://www.youtube.com/watch?v=vZW1fOIgcWU&ab_channel=Formlabs)

Liquid photopolymers solidified with UV-light

The first 3D Printing technology ( $\sim$ 1984)

Mostly used for prototyping and investment casting

Often poor mechanical properties and parts will degrade in prolonged UV light

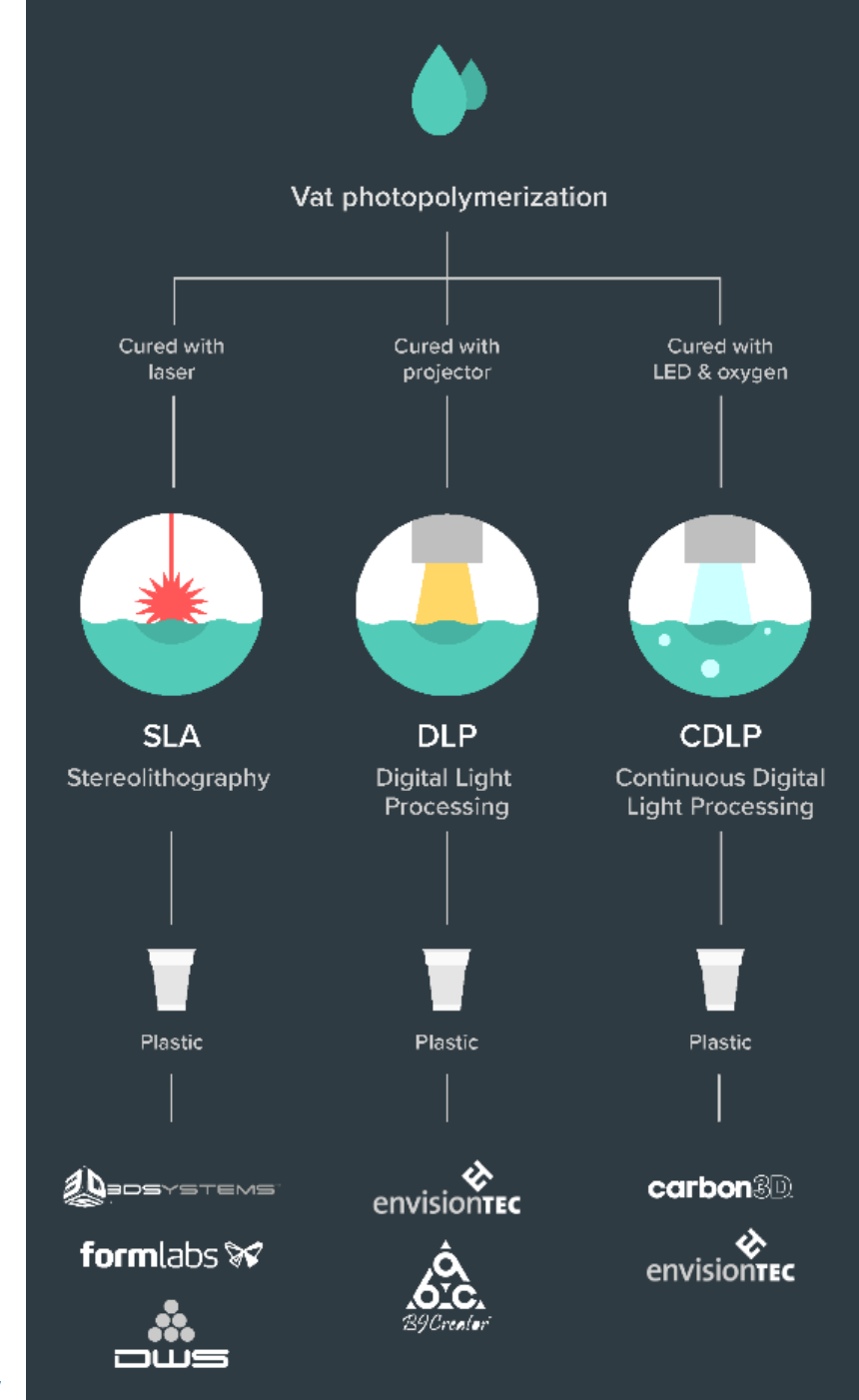

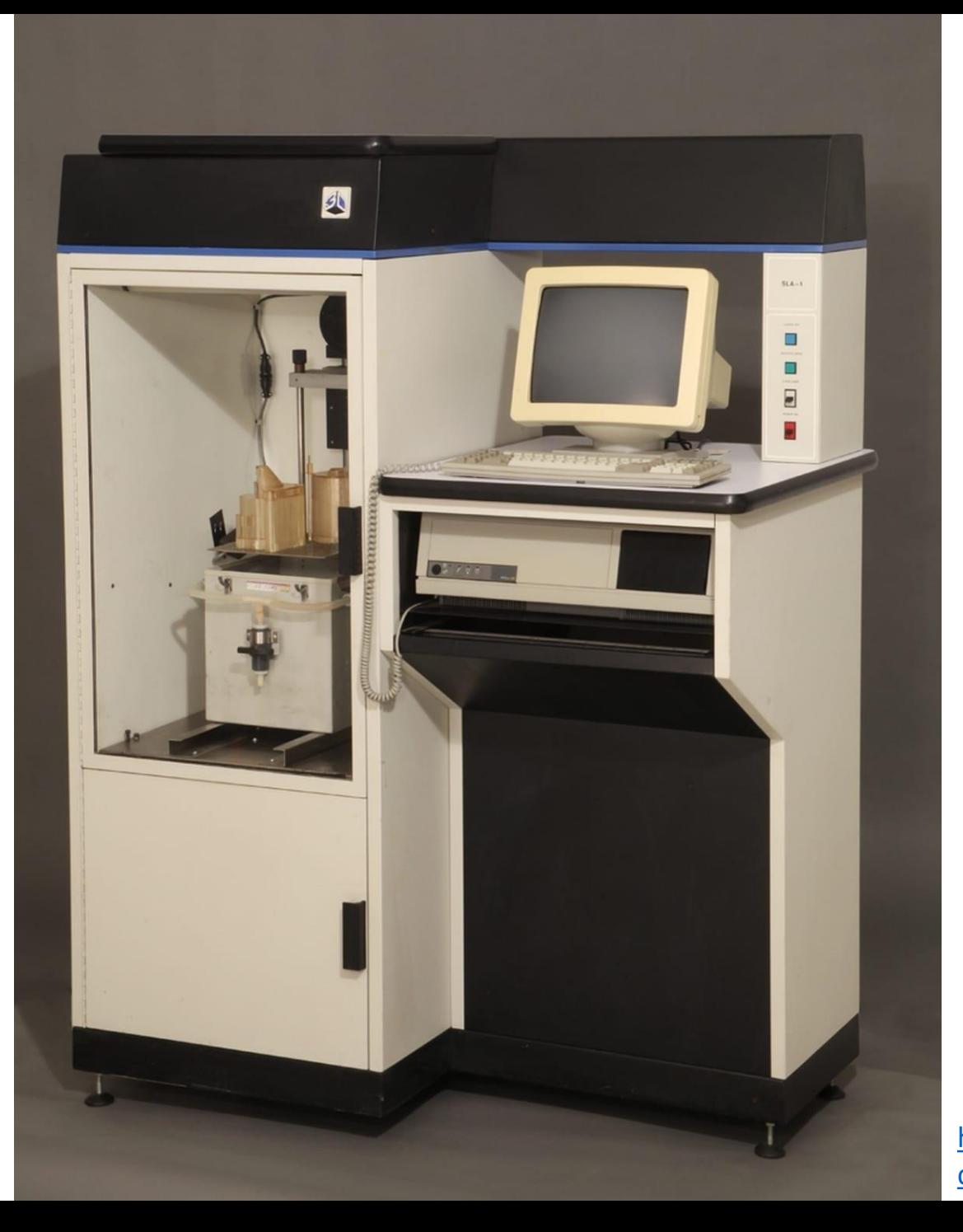

**First Commercially Successful Stereolithography Machine, Model SLA-1, 1987,** Chuck Hull – 3D Systems

[https://www.thehenryford.org/collections-and-research/digital](https://www.thehenryford.org/collections-and-research/digital-collections/artifact/242212/#slide=gs-249773)collections/artifact/242212/#slide=gs-249773

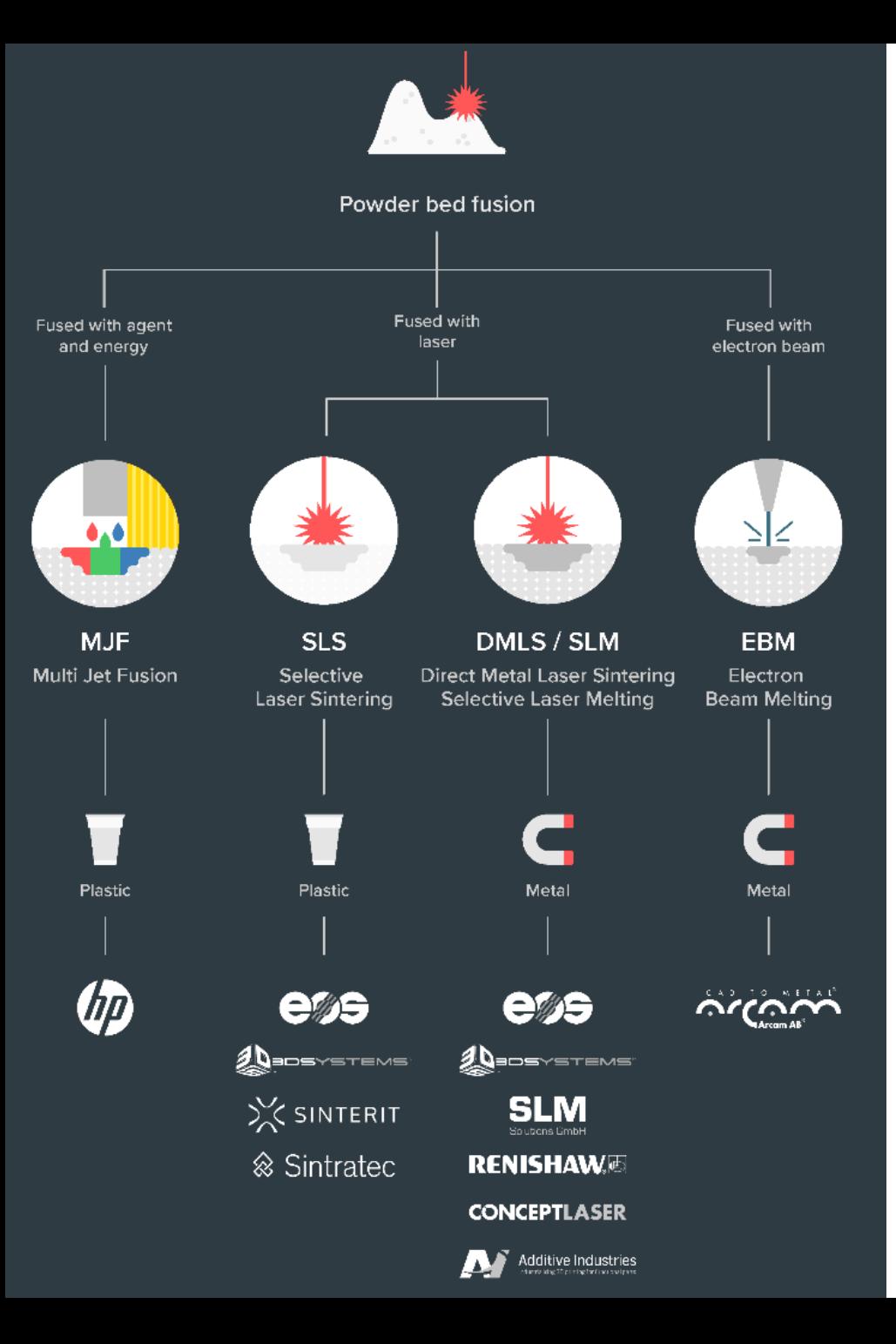

# Powder Bed Fusion

#### [Video\\_02](https://www.youtube.com/watch?v=te9OaSZ0kf8&ab_channel=DMGMORI)

For plastics (MJF / SLS) and metals (DMLS / SLM / EBM)

#### Material in powder format

High-power, focused laser melts material layer-by-layer

Industrialized technology, end-use products

Parts have good mechanical properties

### EOS M290 – behold!

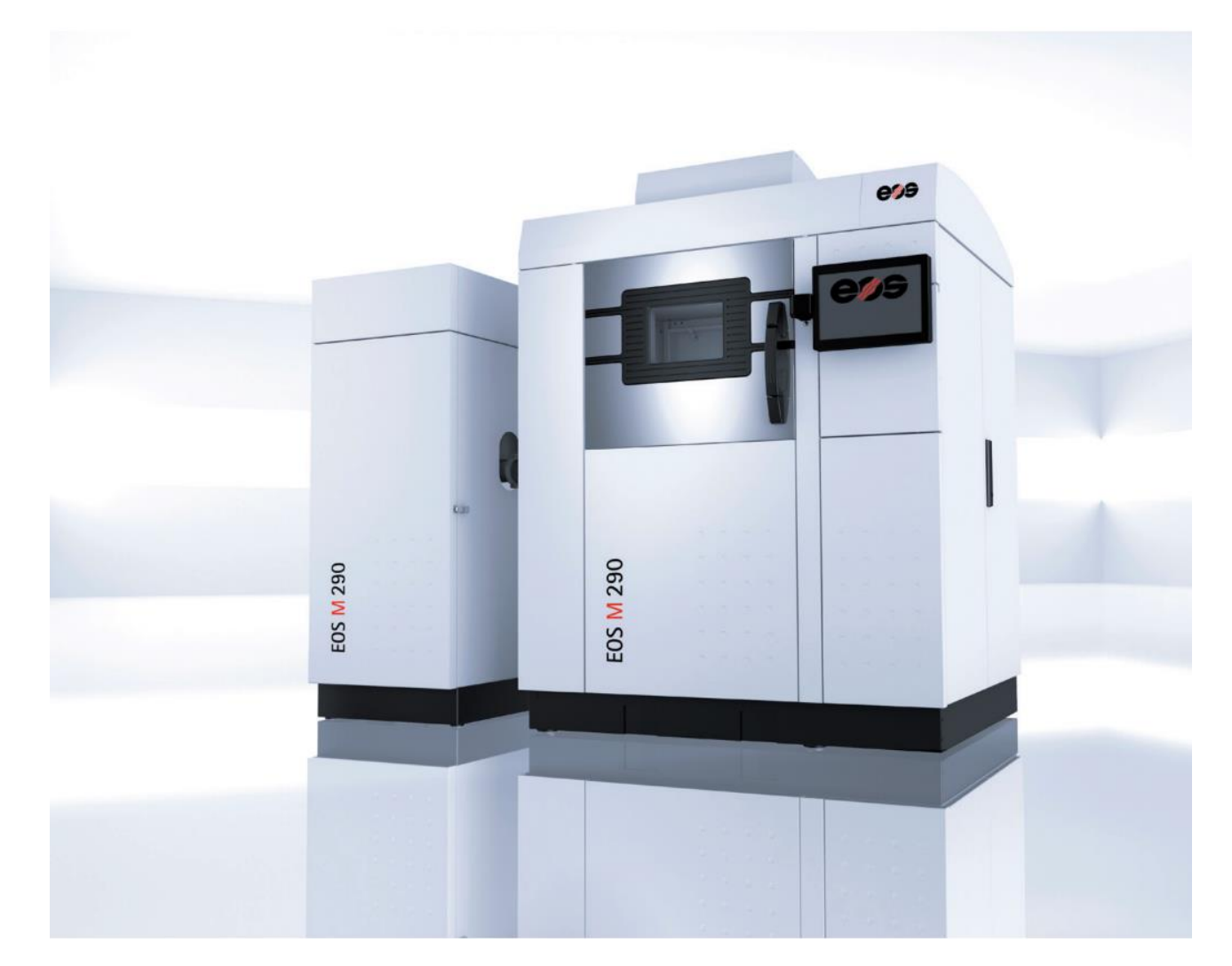

[http://cam.usc.edu/references/Machines/EOS\\_M290\\_DMLS\\_3D\\_Printer.pdf](http://cam.usc.edu/references/Machines/EOS_M290_DMLS_3D_Printer.pdf)

# Material Jetting

#### Or Polyjet, [video\\_03](https://www.youtube.com/watch?v=dnc1X3WDxXg&ab_channel=Proto3000)

A cousin to photopolymerization : inkjet (2D printing tech) heads are used to drop small photopolymer droplets on the build platform which are then cured with a passing UV-light

Multi-material possibilities

Very good resolution and fine features

Again poor mechanical properties and parts degrade with UV

Used for prototyping, medical models, and research

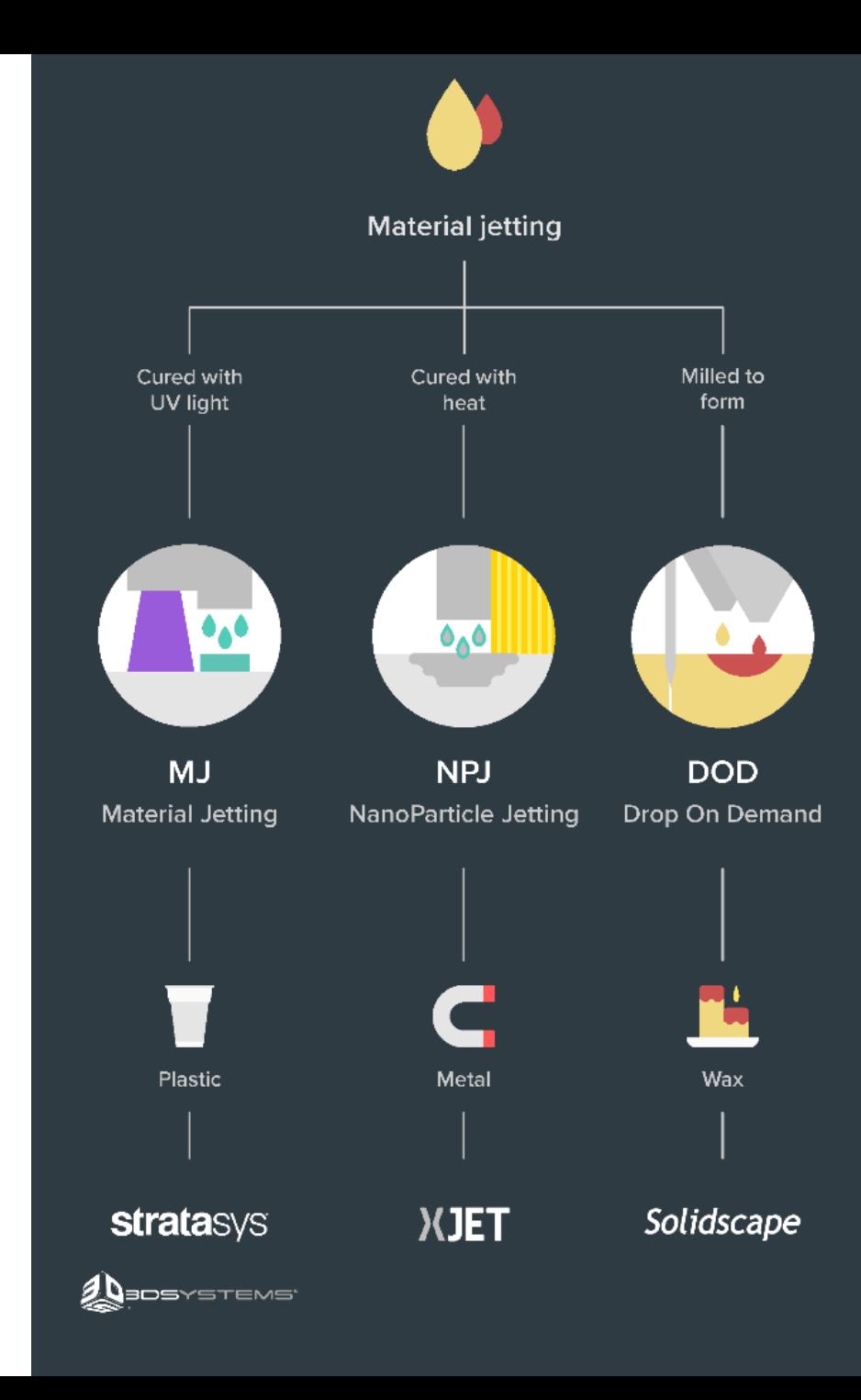

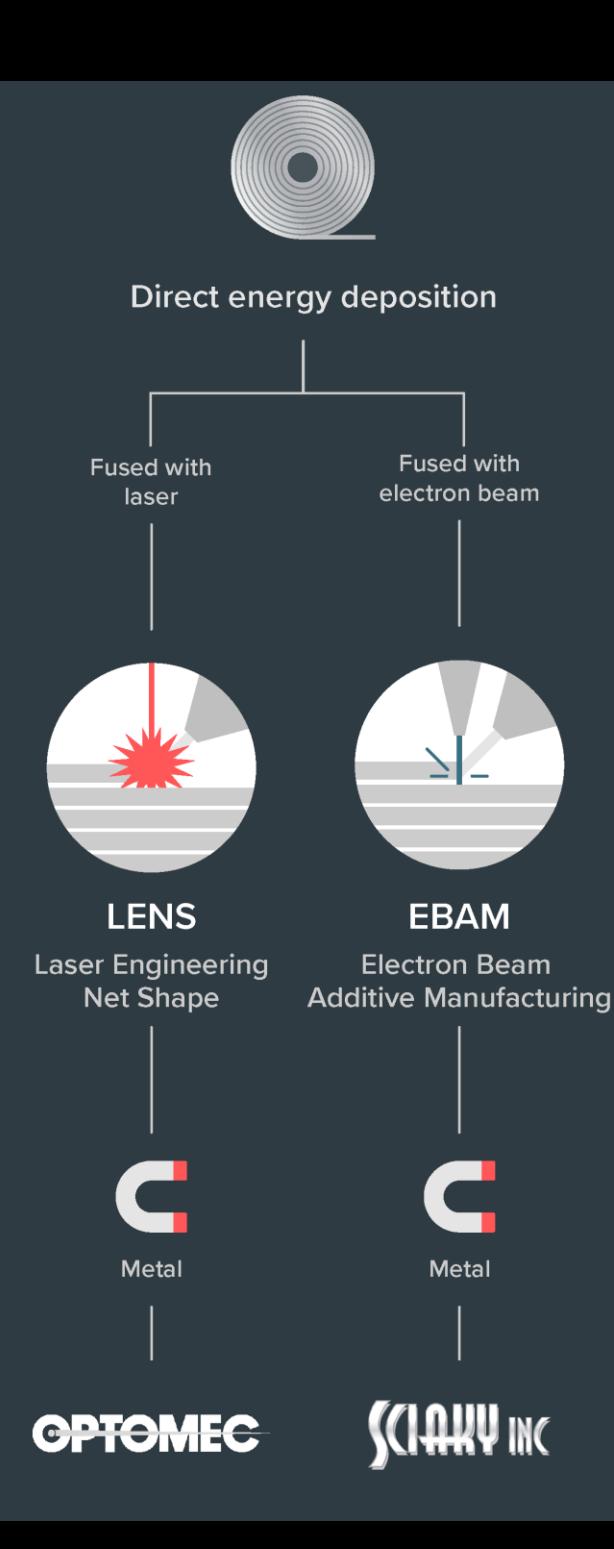

# Direct Energy Deposition (DED)

#### [video\\_04](https://www.youtube.com/watch?v=oL7bMhPTtDI&ab_channel=BeAMMachines)

Powder or wire fed and melted with a laser, electron beam or a plasma arc Poor surface finish, machining often required Large components Repairs of broken parts

### So.., what to do with all of this ? video 05

## Simple, (sometimes) useful everyday objects

#### **Shoe Support**

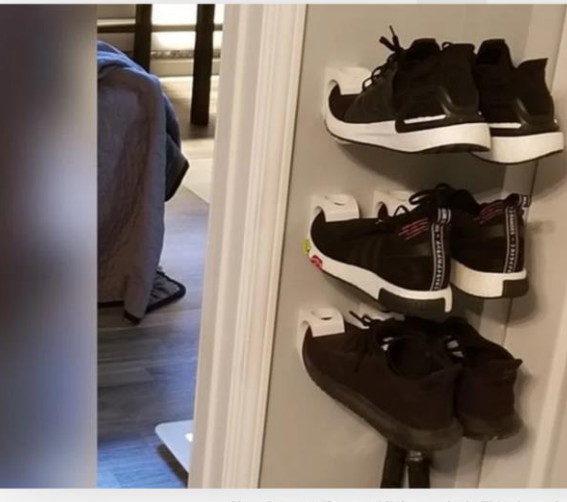

Shoe Support (Source: Mickapouel, via Thingiverse)

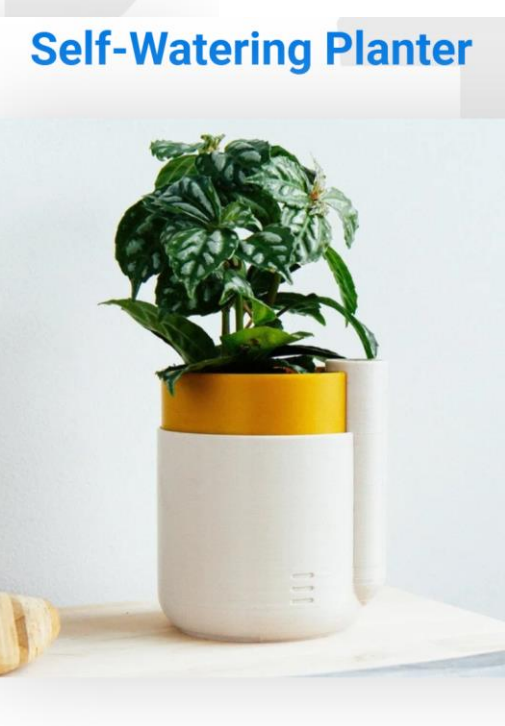

Houseplants dying from neglect? NEVER AGAIN. Pr plant waterer, and your conscience will remain clea for kitchen herbs, where you can make them last up re-potting in this natty device.

Who made it: Parallel Goods

Where to download it: Cults3D

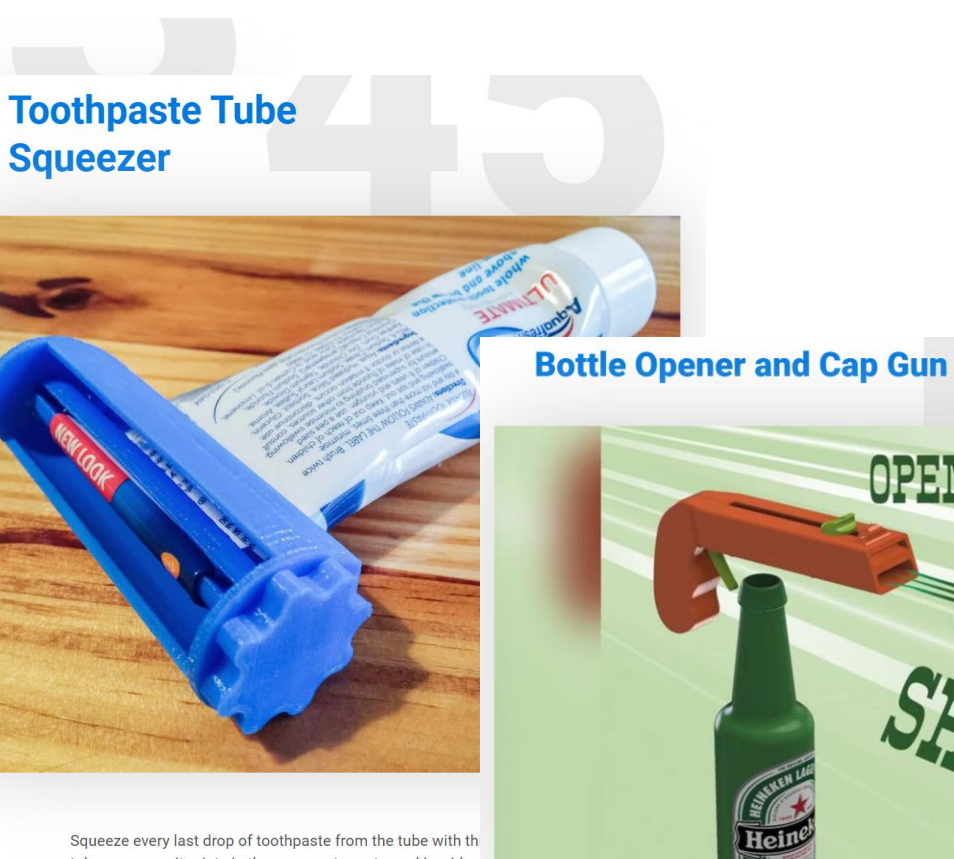

tube squeezer. It prints in three separate parts, and is wide  $\epsilon$ accommodate most tubes on the market. Not only a cool th but also something to keep your breath minty fresh.

Who made it: Justin Otten

Where to download it: Thingiverse

MEEG) **AIM** 

Bottle Opener and Cap Gun (Source: 3Deddy, via Thingiverse)

#### <https://all3dp.com/1/useful-cool-things-3d-print-ideas-3d-printer-projects-stuff/>

# Need a custom tool onboard the International Space Station?

Yes.

.

.

.

Let me fire up the *Refabricator.* 

NASA Artemis program and building habitats on the Moon and later on Mars.

Decreasing Earth-dependance on manufacturing assets in space.

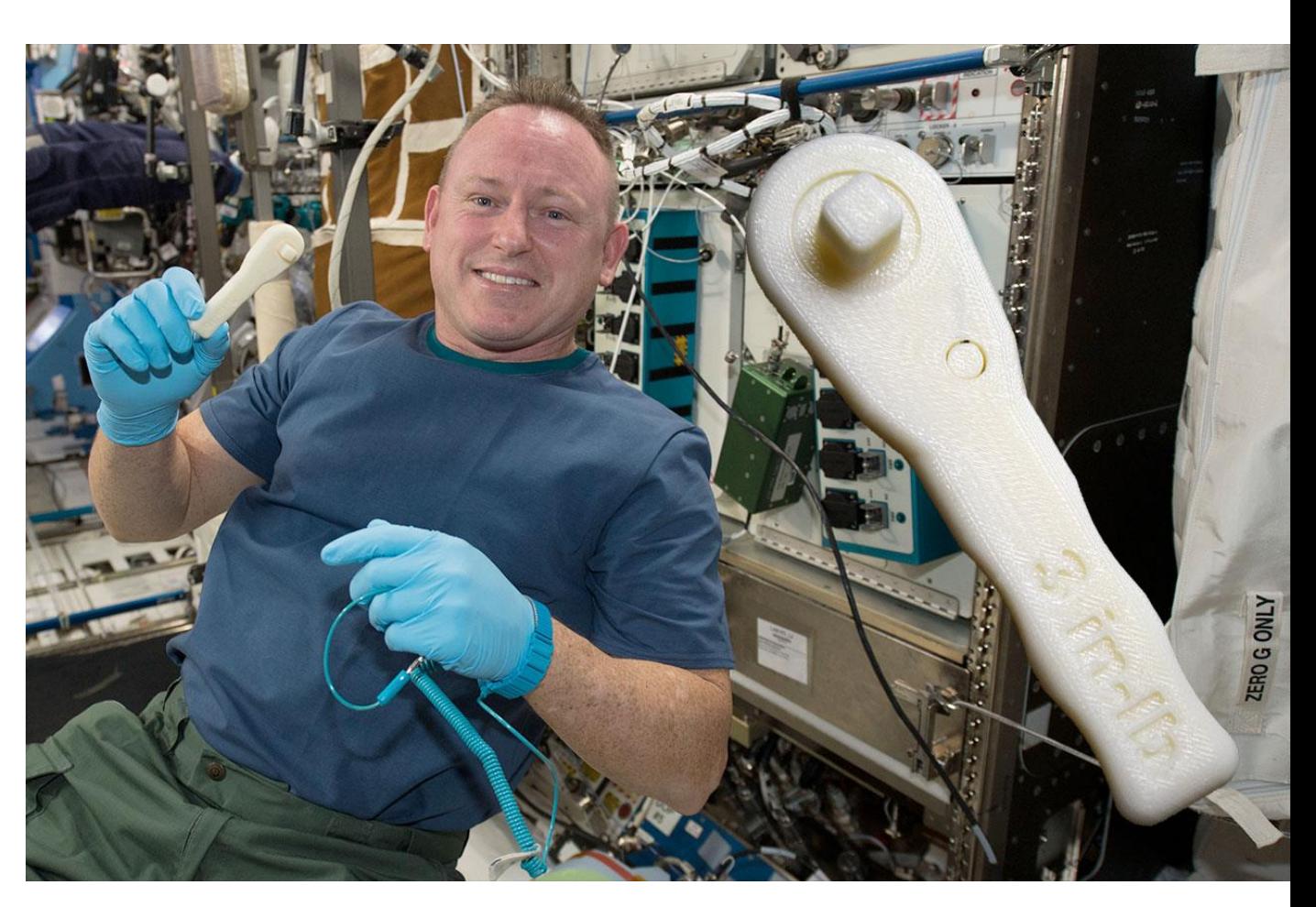

<https://blog.grabcad.com/blog/2019/02/26/sending-3d-printed-parts-and-3d-printers-into-orbit/>

#### <https://scognito.wordpress.com/category/inmoov/>

# DIY Robotics, video 06

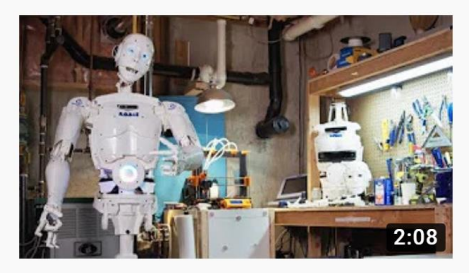

3D Printed Life-Size InMoov Robot Jukebooth · 2.4K views · 8 months ago

 $4K$ 

Matt Edminster and Billy Ramey, two New England guys, bought a 3D printer 3 years ago and what started as a hobby became a ...

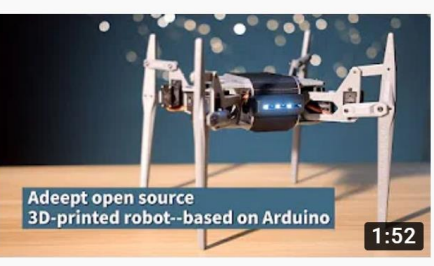

Adeept open source 3D printed robot based on Arduino Adeept Studio · 616 views · 4 months ago Adeept open source 3D printed robot based on Arduino. Welcome to the website: www.adeept.com.

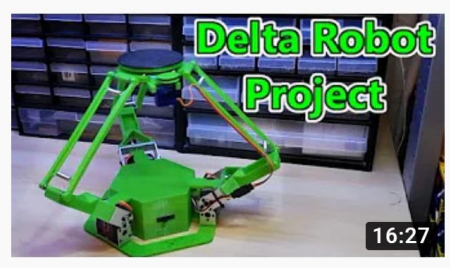

#### 3D Printed Delta Robot (Arduino Controlled) 2019 isaac879 · 57K views · 9 months ago

If you enjoyed the video please leave a like and consider subscribing for more. I have always loved how delta robots move and ...

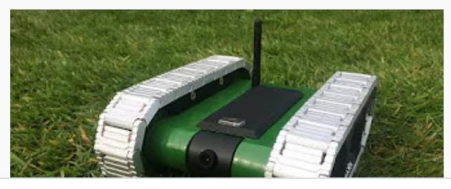

#### 3D printed RC FPV tank rover

Brian Brocken · 12K views · 9 months ago

I designed the tank in a way that it can be almost completely 3D-printed. It's of course inevitable to truely completely 3D print the ...

YouTube : some search results for "3d printed robot" published last year (2020)

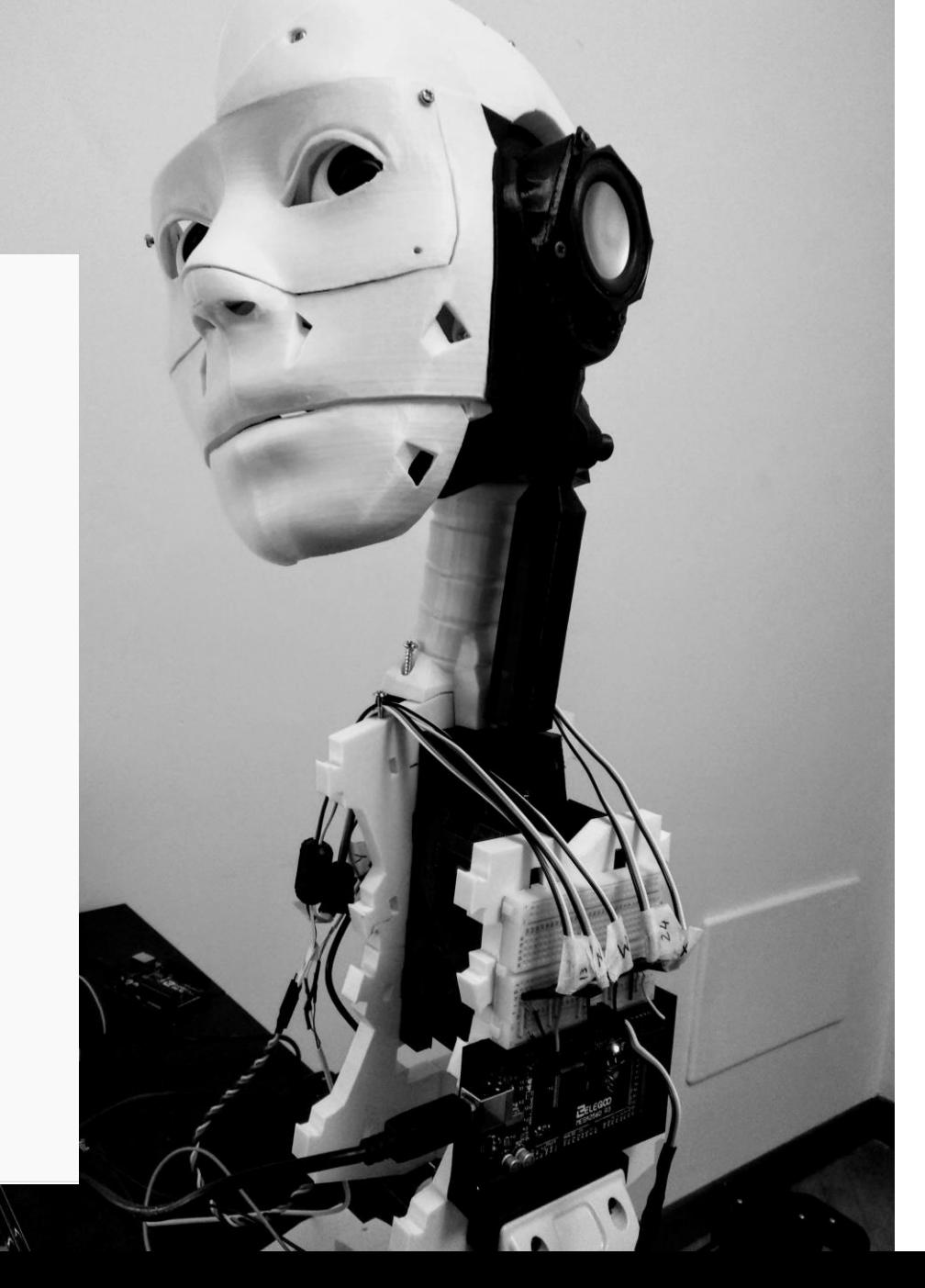

# Volkswagen : video 07 Jigs and fixtures to help assemble cars

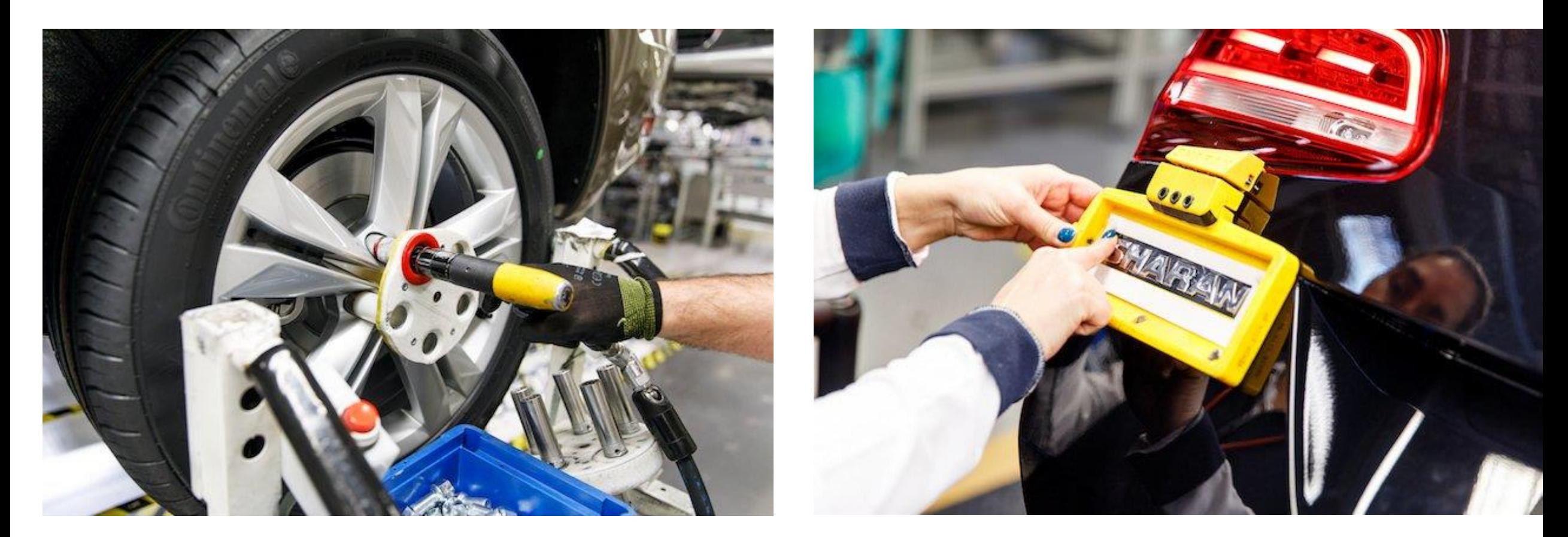

<https://www.tctmagazine.com/can-you-jig-it-volkswagen-ultimaker-3d-printing/>

## Adidas

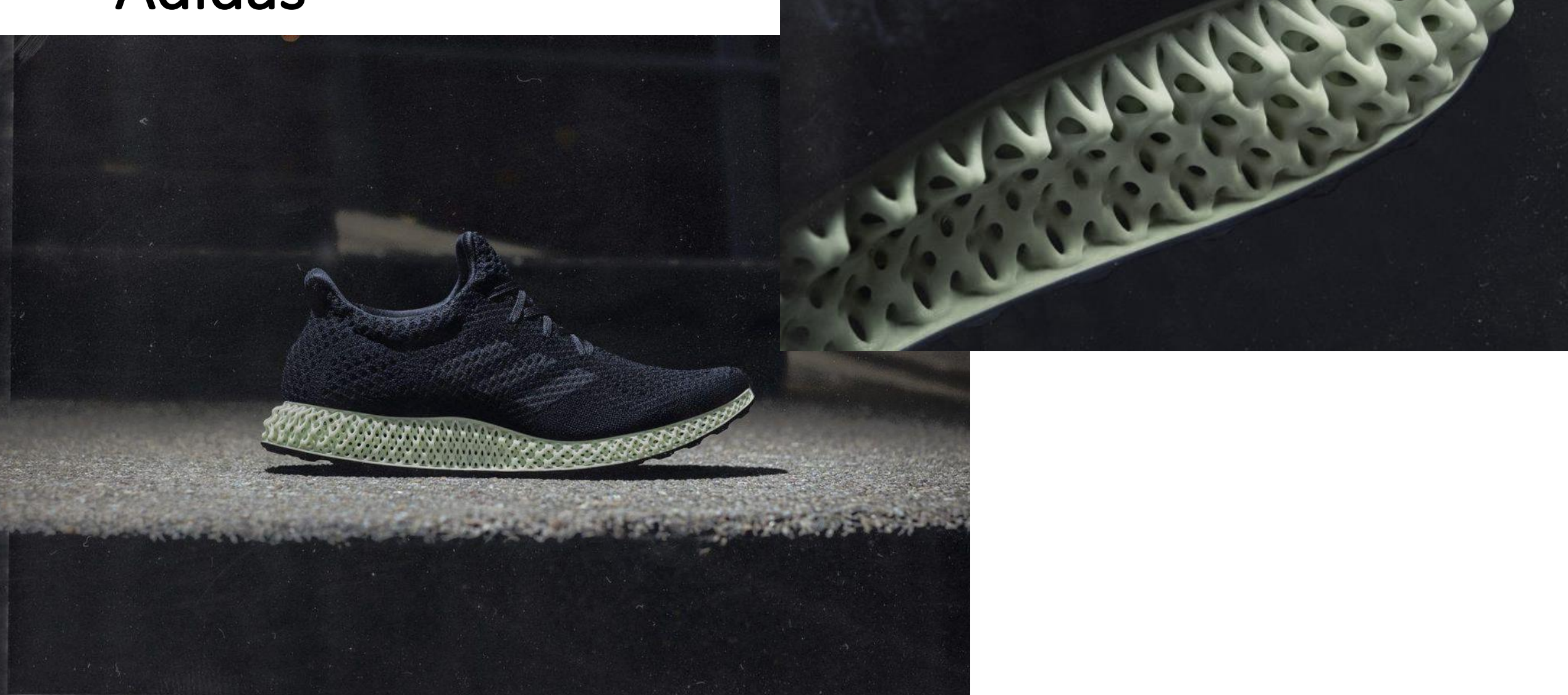

<https://3dprintingindustry.com/news/adidas-to-release-a-new-version-of-3d-printed-shoe-alphaedge-4d-155578/>

## 3D Printing in Fashion

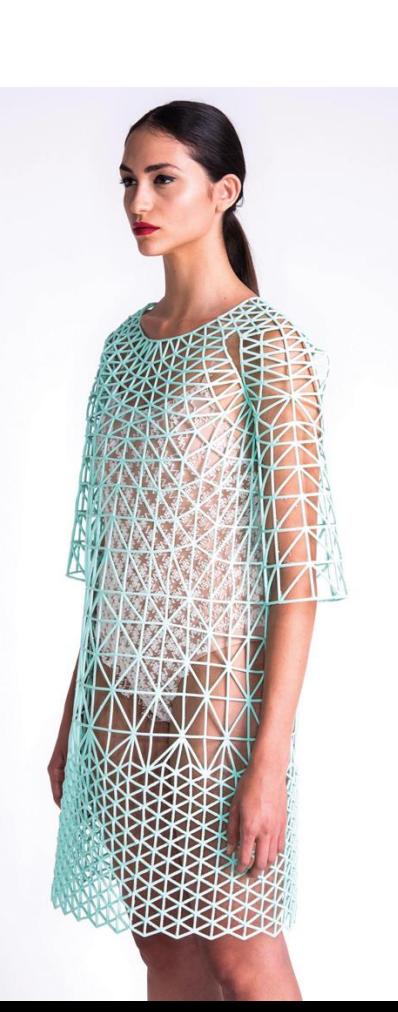

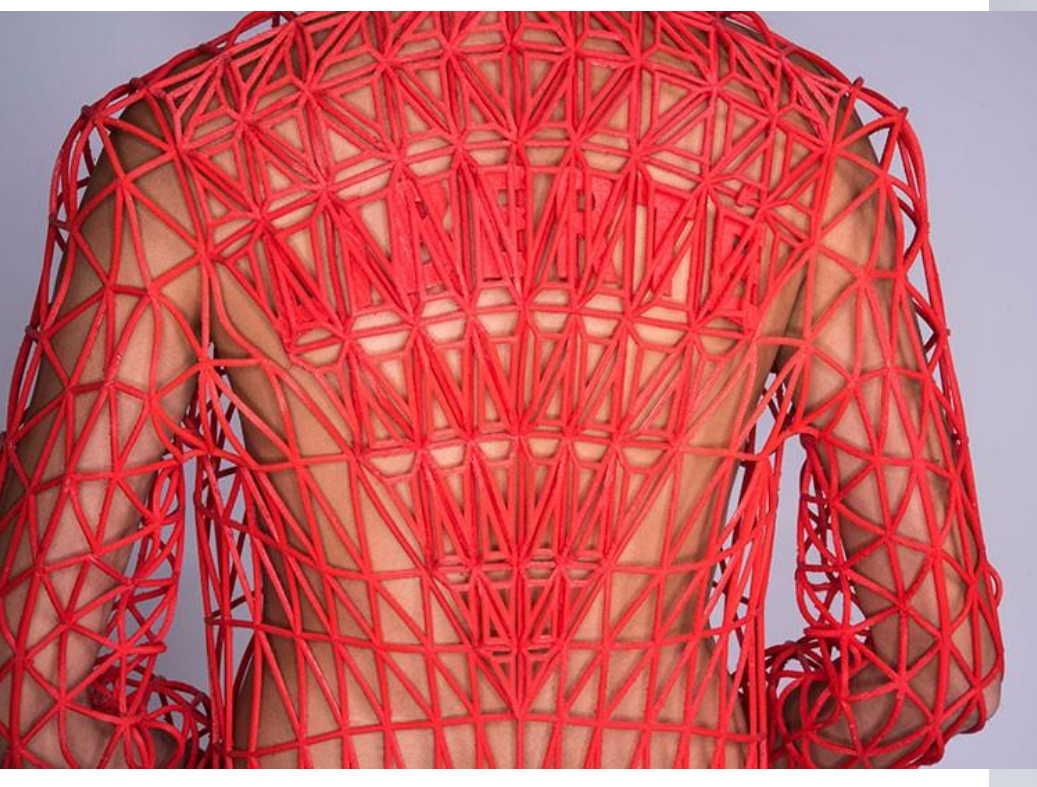

**Danit Pelege**

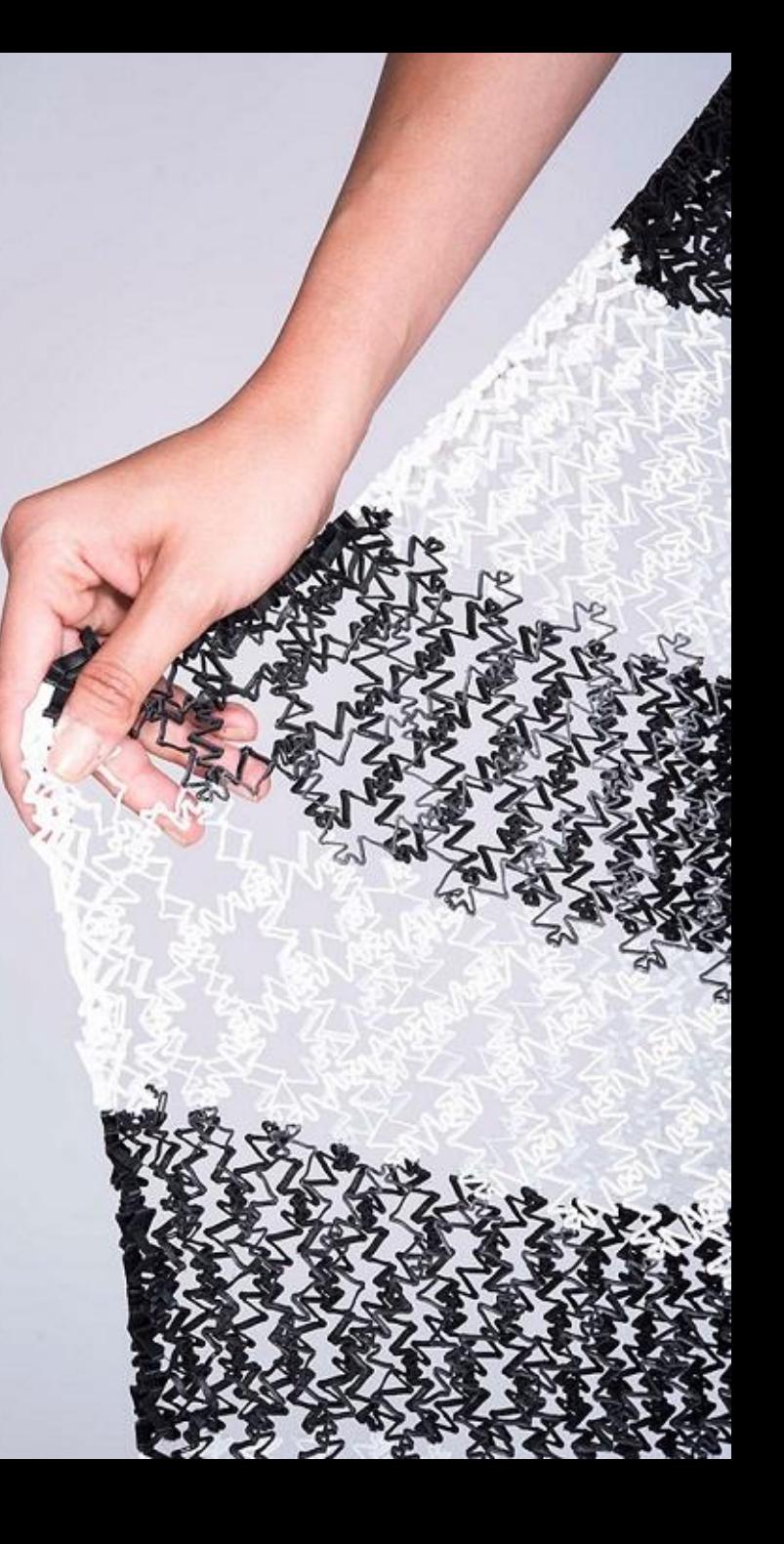

#### **JULIA KÖRNER**

SALZBURG I LOS ANGELES

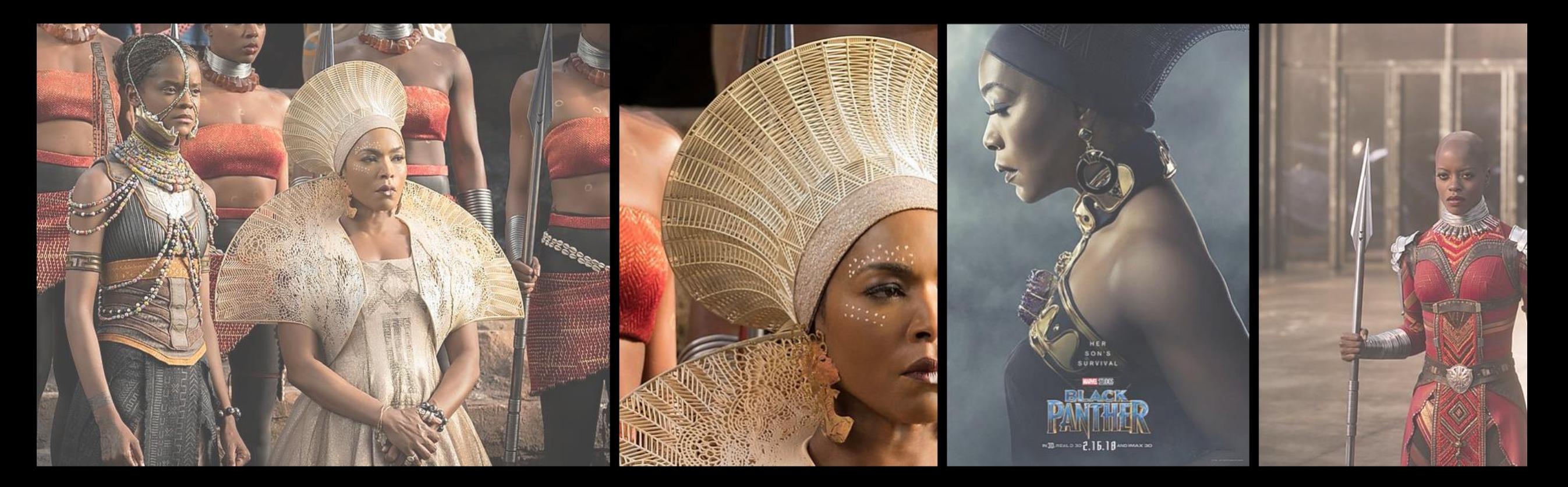

#### BLACK PANTHER

<https://3dprintingindustry.com/news/3d-printing-wins-big-at-the-oscars-with-black-panther-and-materialise-149884/>

### Jet Engine Parts

#### **BOEING 777X: GE9X ENGINES WITH 300 3D PRINTED PARTS POWERS LARGEST TWIN-ENGINE JETLINER IN FIRST FLIGHT**

**AEROSPACE** 

ANAS ESSOP - JANUARY 28TH 2020 - 11:55AM  $\Rightarrow$  0  $\Box$  0 <u> Minimum = minimu</u>

3D Printing Industry. Anas Essop. 2020. Boeing 777X: GE9X Engines with 300 3D Printed Parts Powers Largest Twin-Engine Jetliner in First Flight. Available at: <https://3dprintingindustry.com/news/>, Accessed 30.1.2020

# LEAP fuel nozzle

Part Consolidation - previously almost 20 parts welded together, now 1 single part : 3D printed, machined, and heat treated. Already 30 000+ made.

<https://www.geaviation.com/commercial/engines/ge9x-commercial-aircraft-engine>

[https://www.ge.com/reports/heirs-gutenberg-ge-adding-next-chapter-3d-printing-push](https://www.ge.com/reports/heirs-gutenberg-ge-adding-next-chapter-3d-printing-push-germany/)germany/

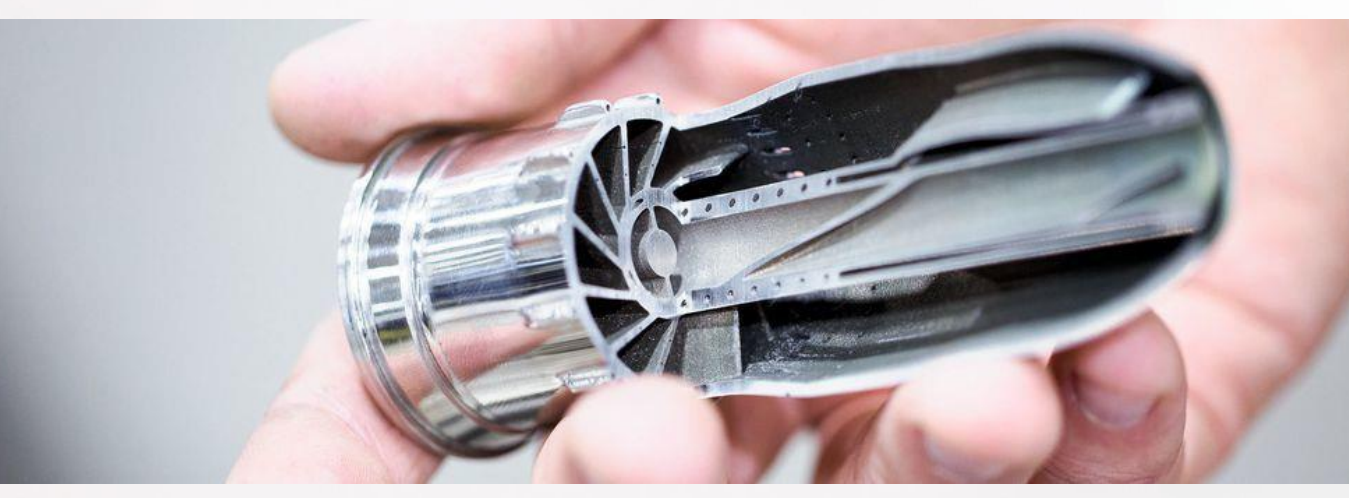

<https://www.ge.com/reports/all-the-print-thats-fit-to-pitt-new-additive-technology-center-opens-near-steel-town/>

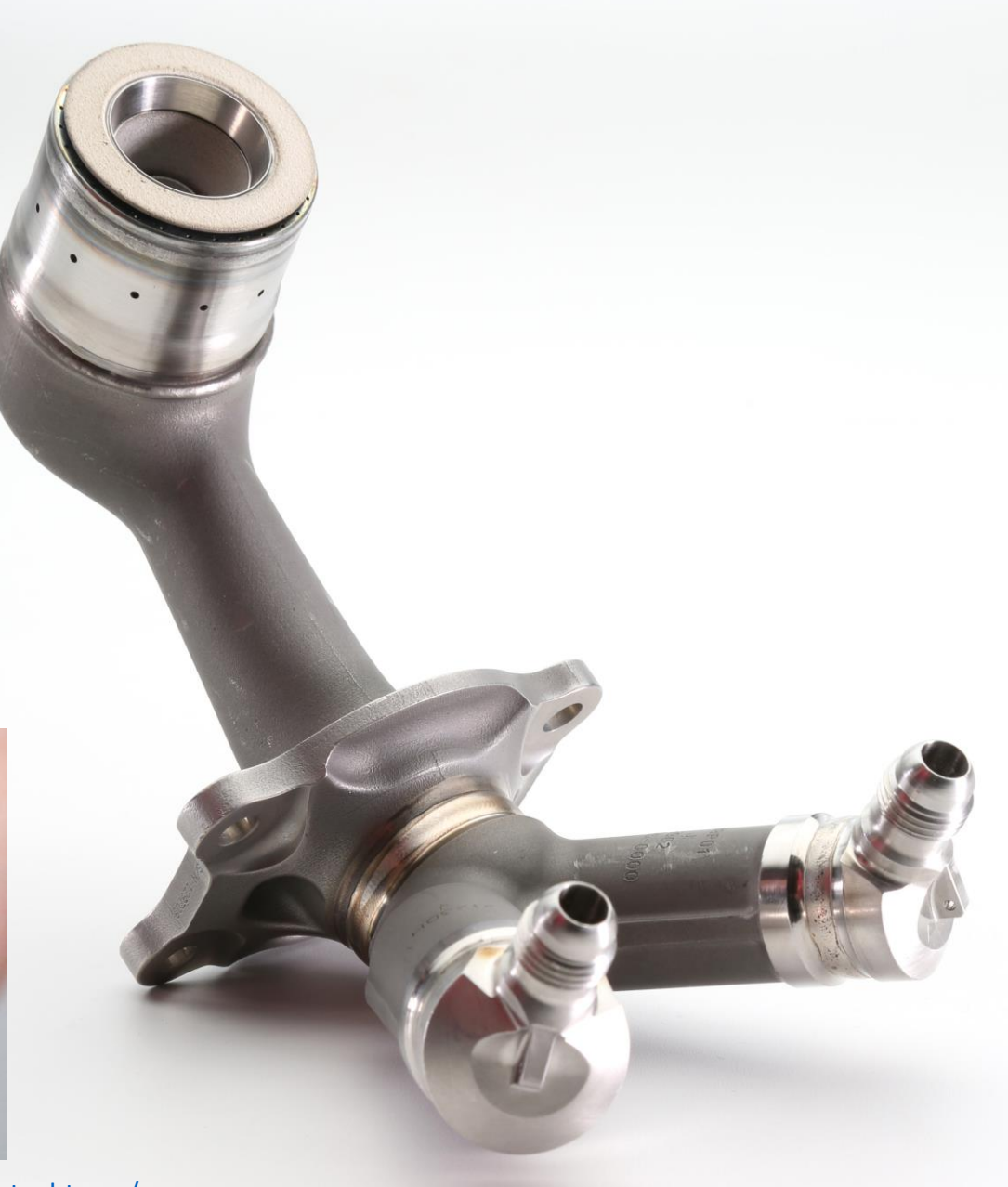

## Glass / Ceramics / Concrete 3D printing

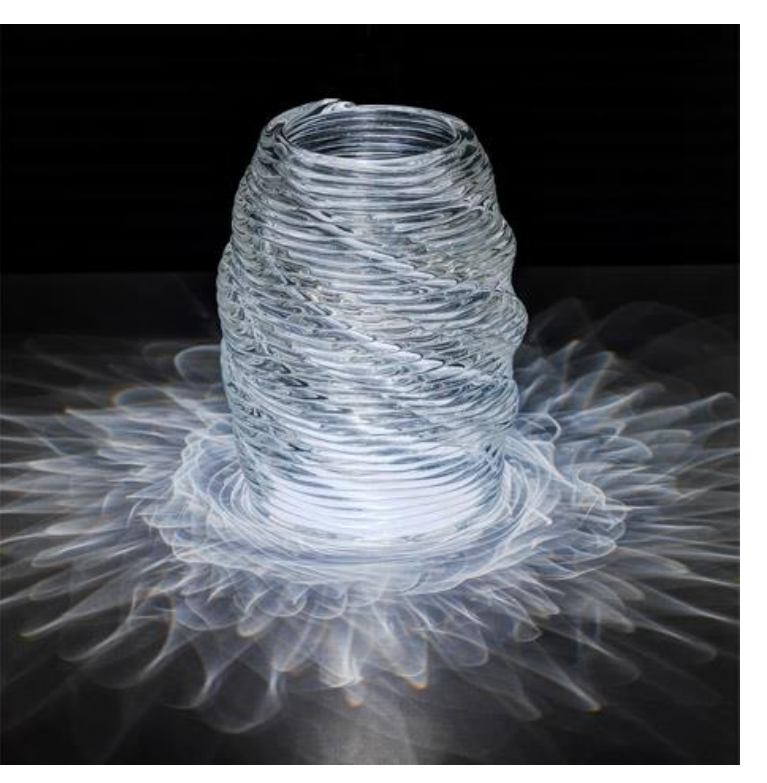

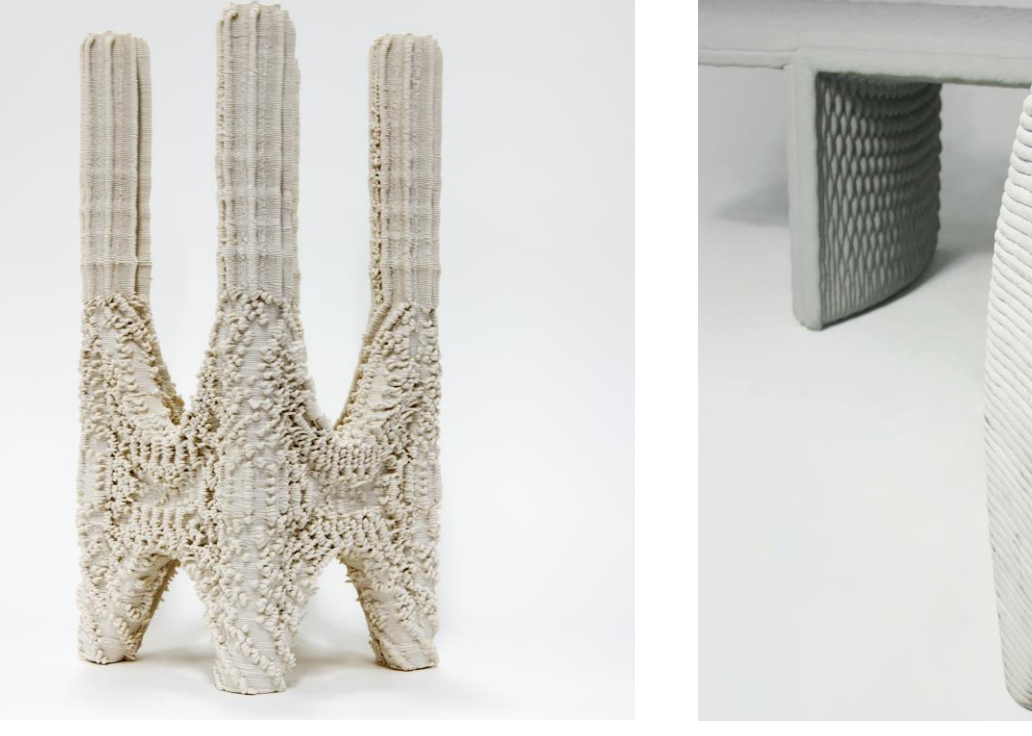

**Neri Oxman Ashish Mohite**

**Company 'Concreative'**

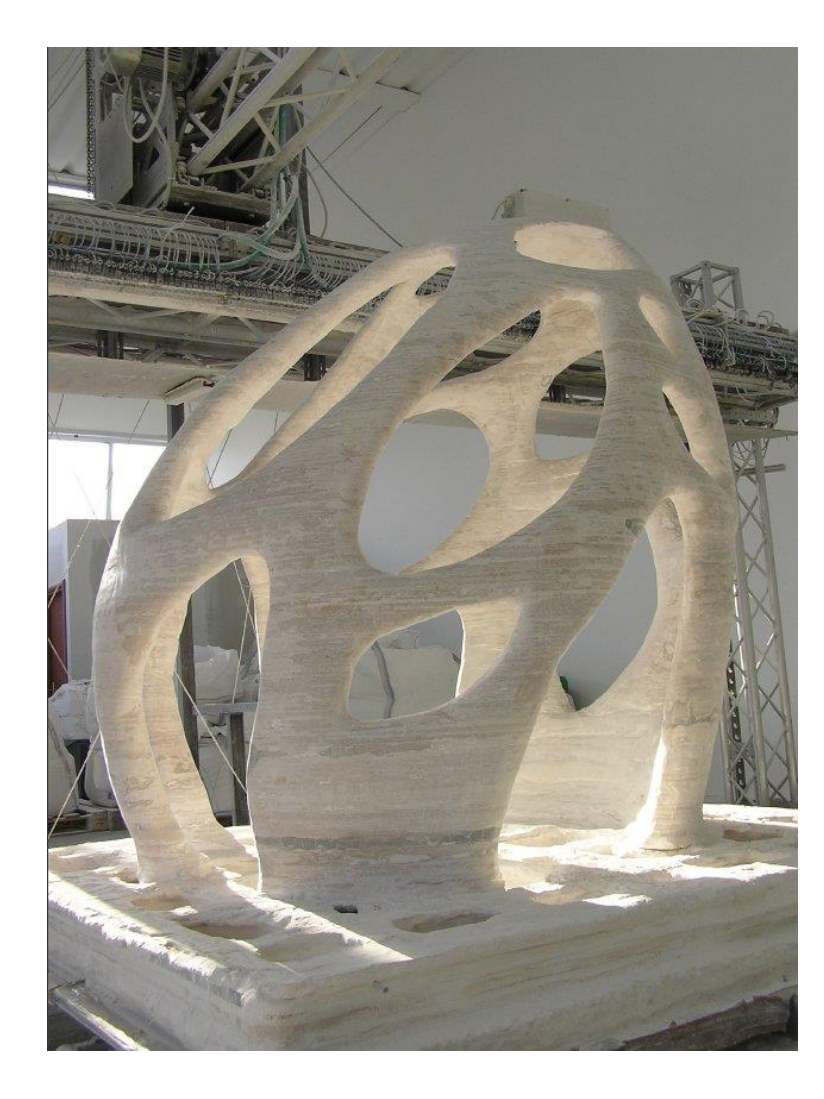

#### 3D printed house in Dubai

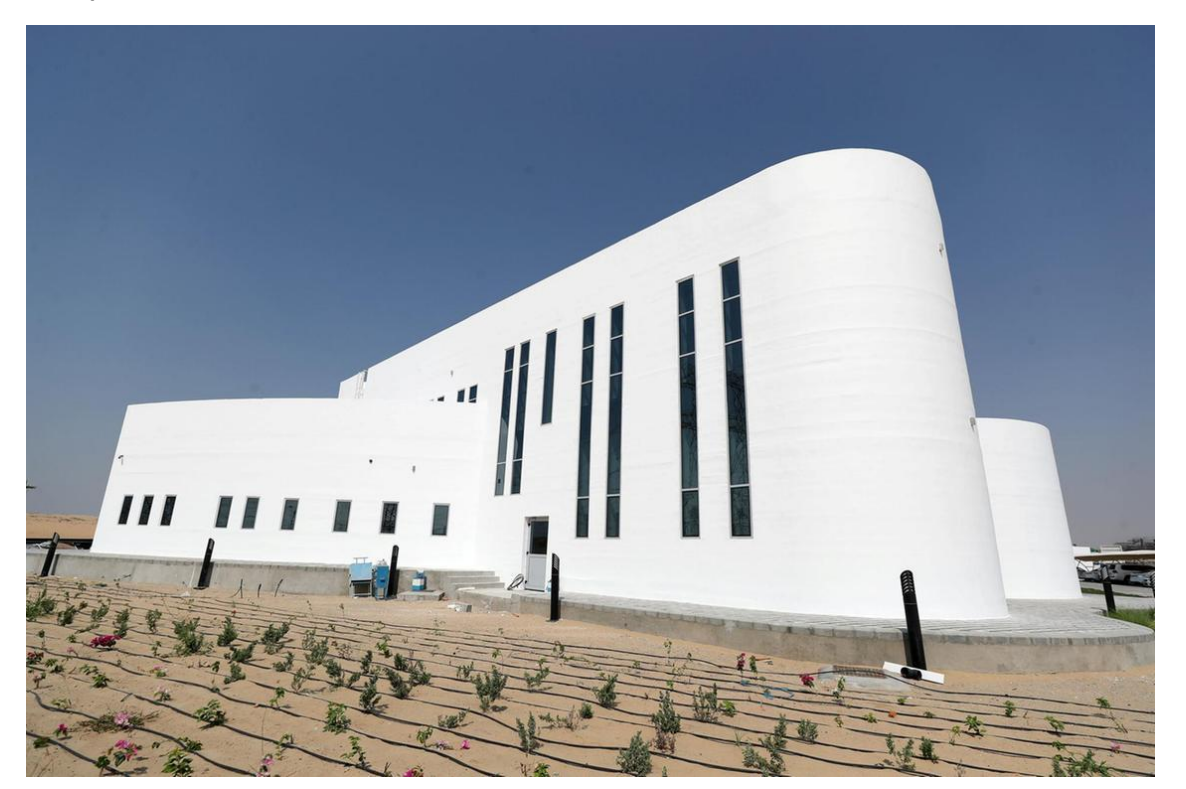

Eco-sustainable 3D printed house (local and recycled materials) - Tecla, 3D printed by WASP <https://www.youtube.com/watch?v=w9sXqxccRPM&t=12s>

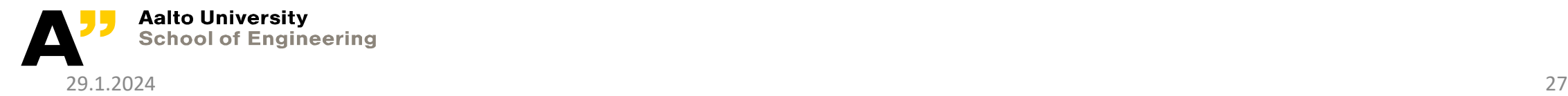

### Repair of blades

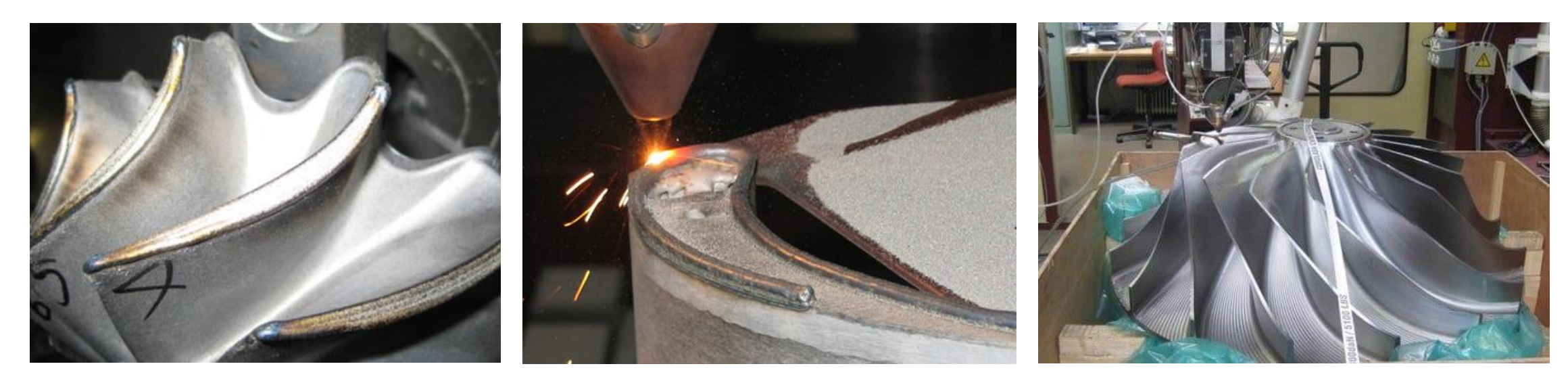

Repairing blades of different kinds is a common application of DED. The worn tips are regrown and machined to shape.

Sources: https://www.oerlikon.com/metco/en/products-services/coating-services/coating-services-laser-cladding/component-manufacturing-and-repair//

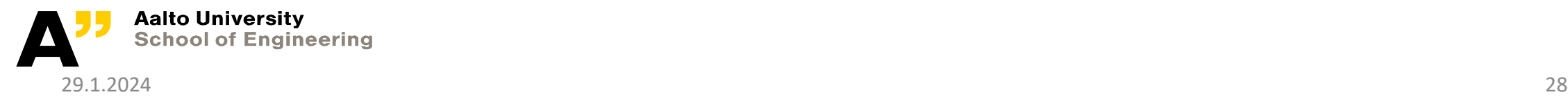

### Material extrusion

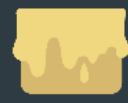

**Material extrusion** 

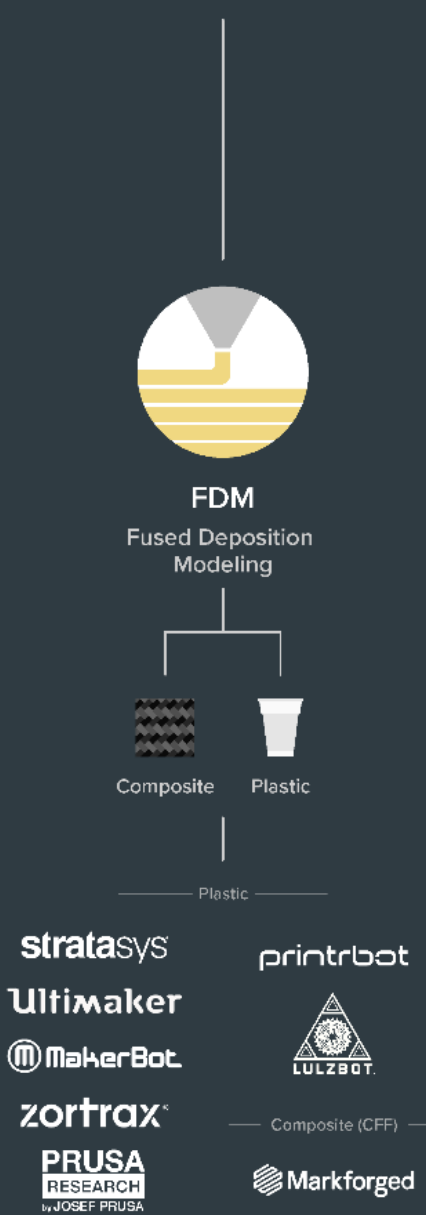

**SMarkforged** 

## Material Extrusion (FDM)

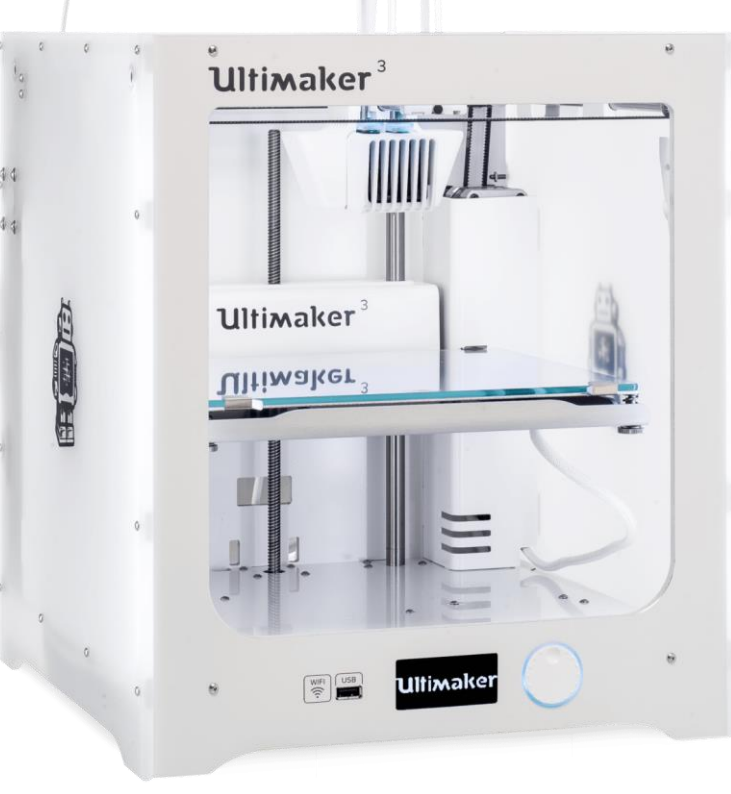

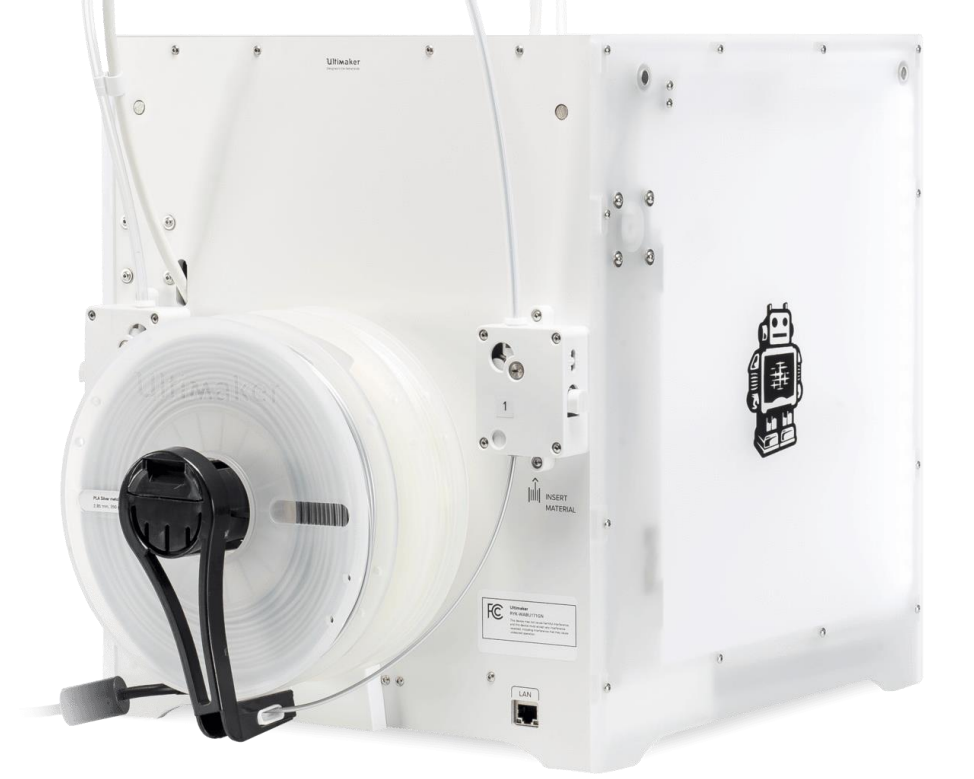

https://www.3dhubs.com/get/am-technologies/

### Material Extrusion (FDM) – [video\\_0](https://www.youtube.com/watch?v=VQR_Q8_KhCs&list=PLbhmoDPVRrY-upF4K75sQZHq1ZEW3hKy_&index=5&t=3s&ab_channel=GrafEngin)**8**

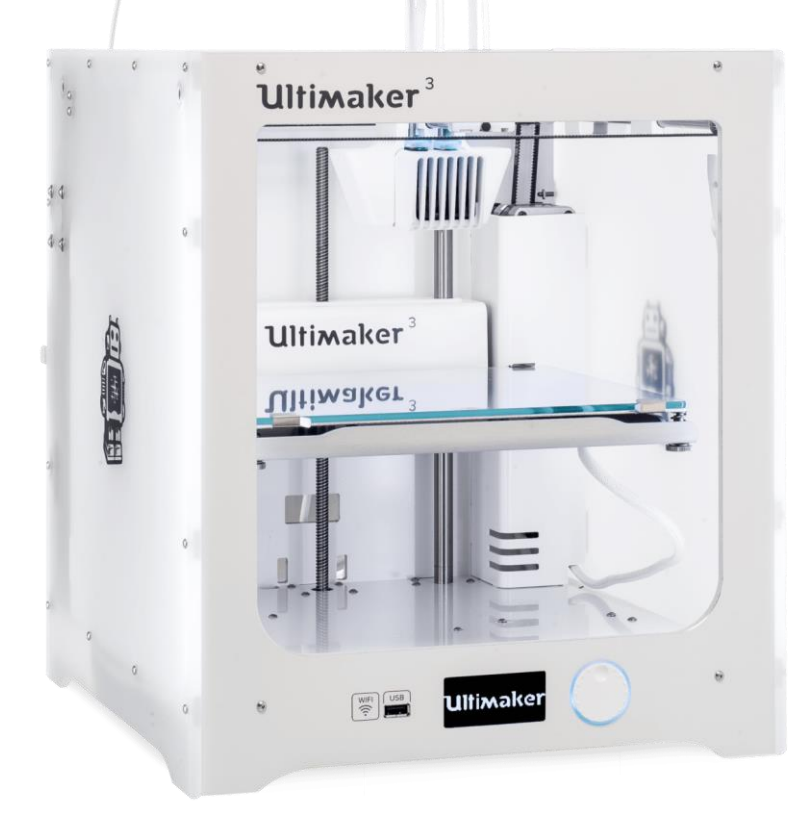

### Ultimaker – what is what

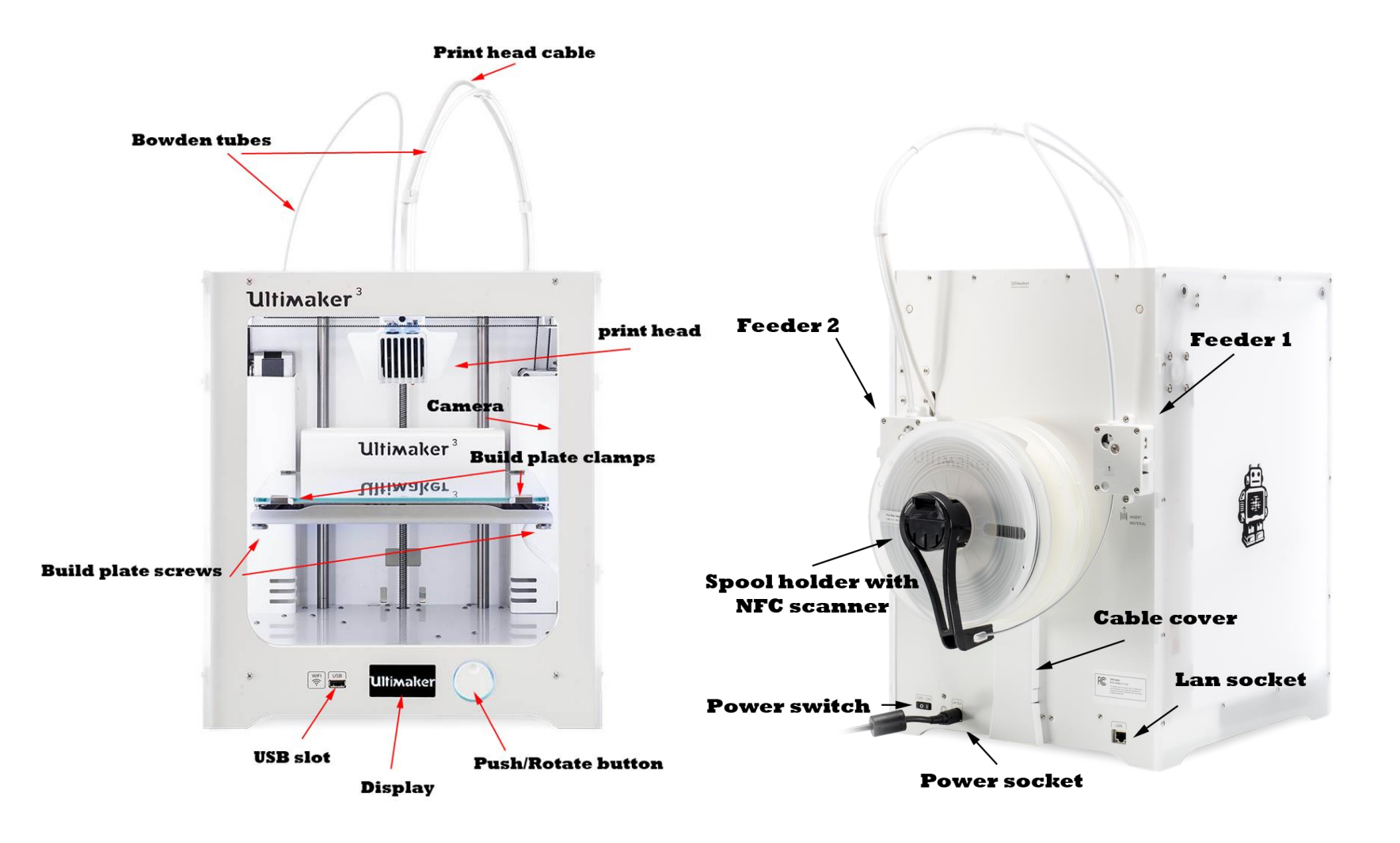

#### **Ultimaker 3:**

https://ultimaker.com/en/resources /45871-anatomy-of-an-ultimaker-3

#### **Ultimaker 2:**

https://ultimaker.com/en/resources /22131-anatomy-of-an-ultimaker-2

# Material Extrusion Systems

Main differences:

- Movement of the extruder, the build plate or both: Cartesian or polar coordinates, delta arrangement or with an industrial robot
- Extruder type; filament-, plunger- and screw-based
- *Bowden* or *Direct* extruder
- Open or Closed build volume
- No heating, Heated build plate and/or heated build volume
- Higher temperature nozzles for more exotic materials (like PEEK, ULTEM, PPSU)

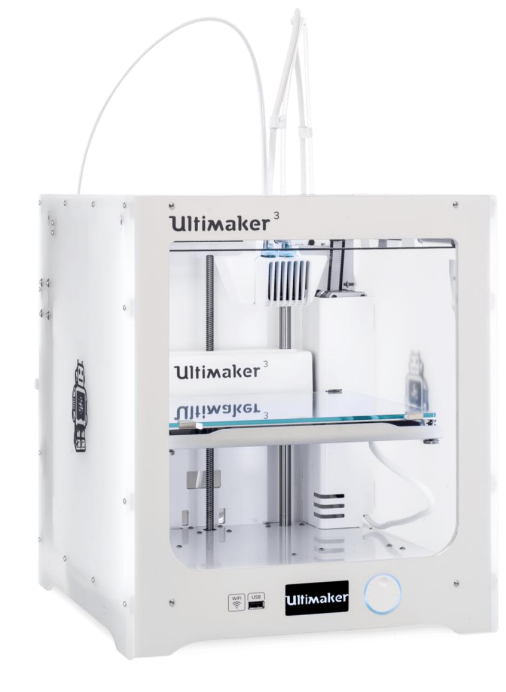

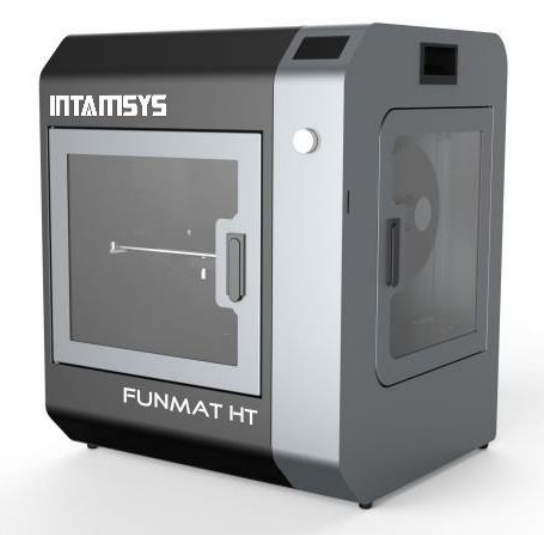

# Feeder assembly (bowden)

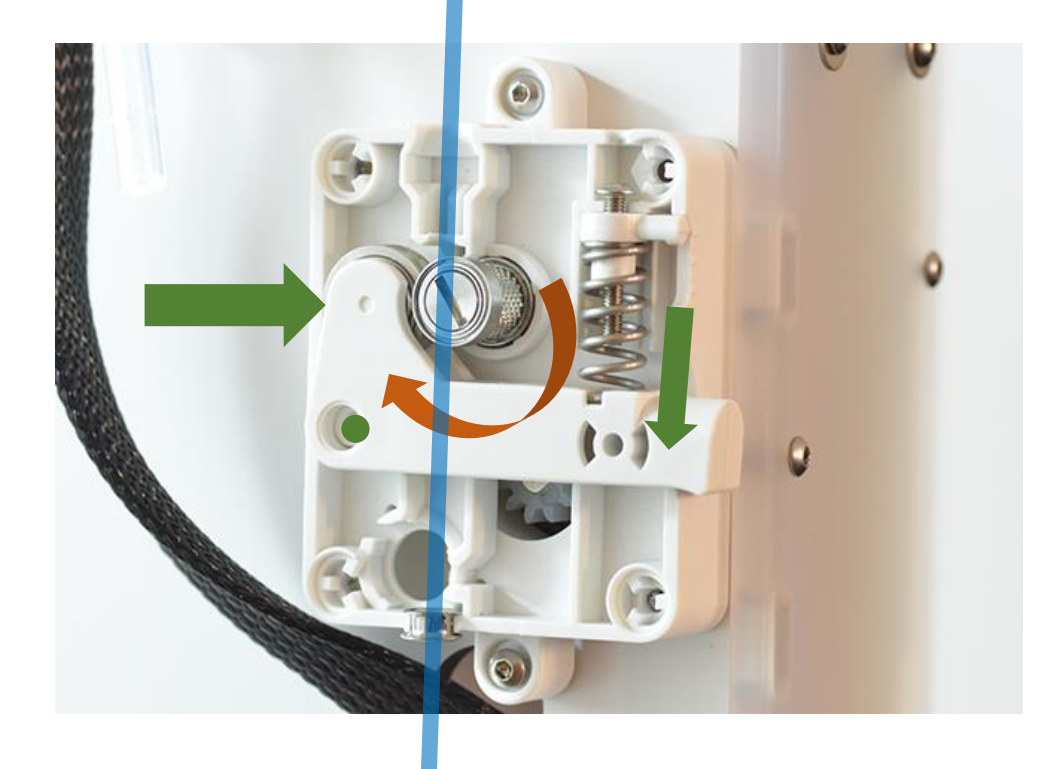

**Filament**

Stepper motor (geared) rotates feeder screw Spring loaded arm + bearing compresses filament against the feeder screw to move it towards the extruder

## Extruder assembly (example)

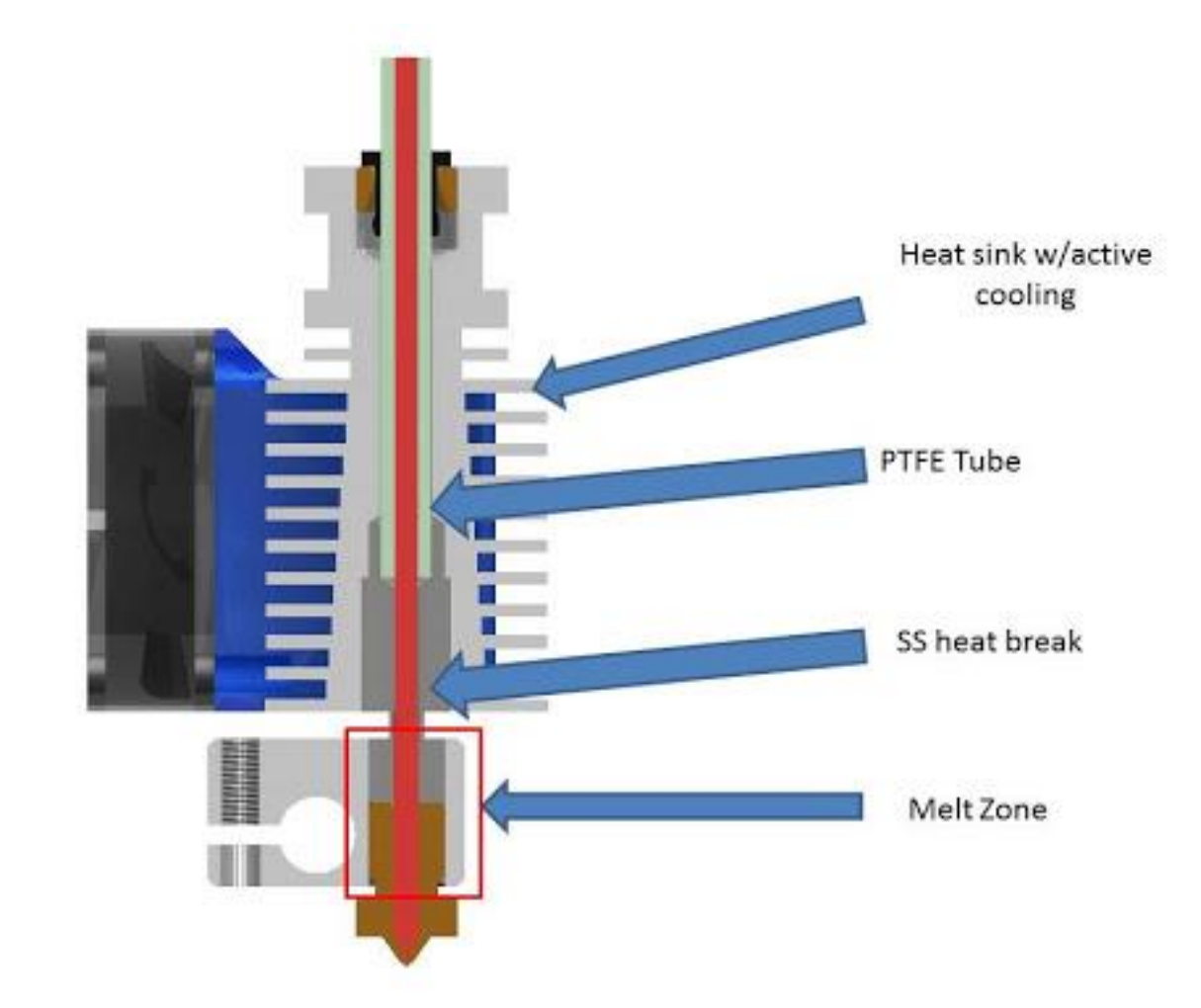

<https://www.matterhackers.com/articles/how-to-clear-and-prevent-jams>

### Digital workflow, software & design

## From 3D model to printable file

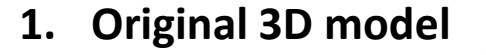

File format examples: .OBJ, .STEP, .IGES, .PRT, .SLDPRT, … **2. STL conversion** **3. Sliced to 2D layers and G-code created** Layer thickness-, nozzle / bed temperature-, infill-, support-, etc. .. settings

38

3 hours 47 minutes |||| 88g - 29.66m

**S**tandard **T**riangle/ **T**essellation **L**anguage

Current industry standard for 3D printing

### Build orientation, overhangs, support structure

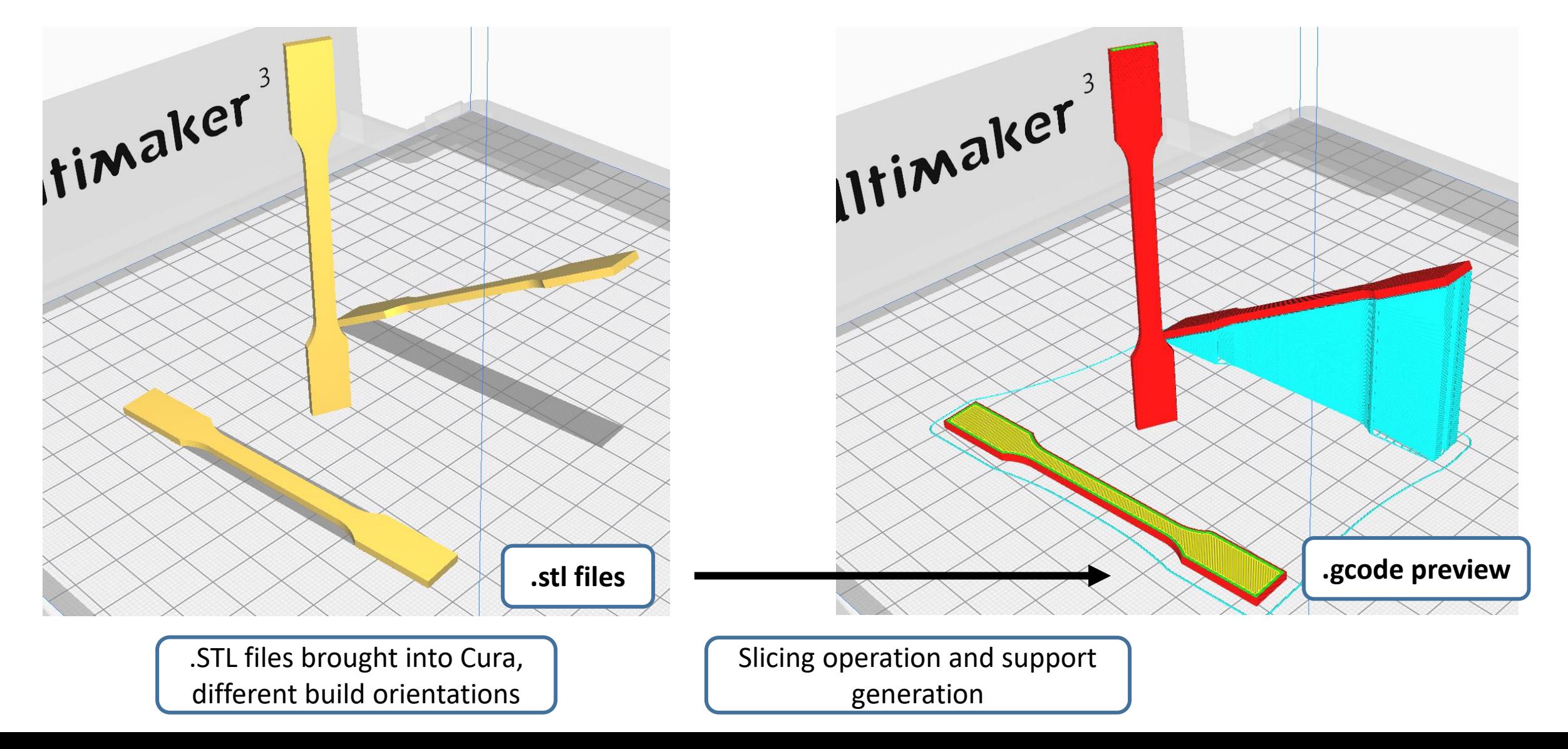

## G-code – commands for the printer

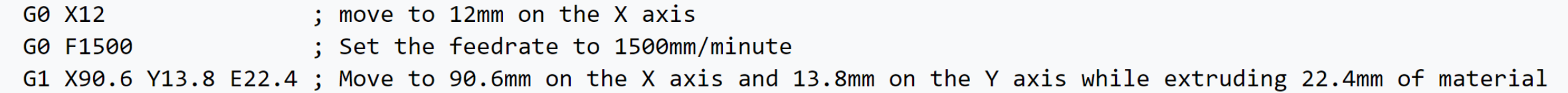

#### **Some example G-code commands (RepRap):**

G0 – rapid move M109 – Set extruder temperature G1 – linear move M204 – Set default acceleration G28 – move to Origin (Home) … etc. refer to<https://reprap.org/wiki/G-code>

**If you want to learn more about G-code and different "flavours":** [https://all3dp.com/g-code-tutorial-3d-printer-gcode-commands/,](https://all3dp.com/g-code-tutorial-3d-printer-gcode-commands/) [https://ultimaker.com/en/resources/20996-gcode-flavours-reprap-vs-ultigcode,](https://ultimaker.com/en/resources/20996-gcode-flavours-reprap-vs-ultigcode) <https://reprap.org/wiki/G-code> ,<https://marlinfw.org/meta/gcode/>

## G-code – commands for the printer

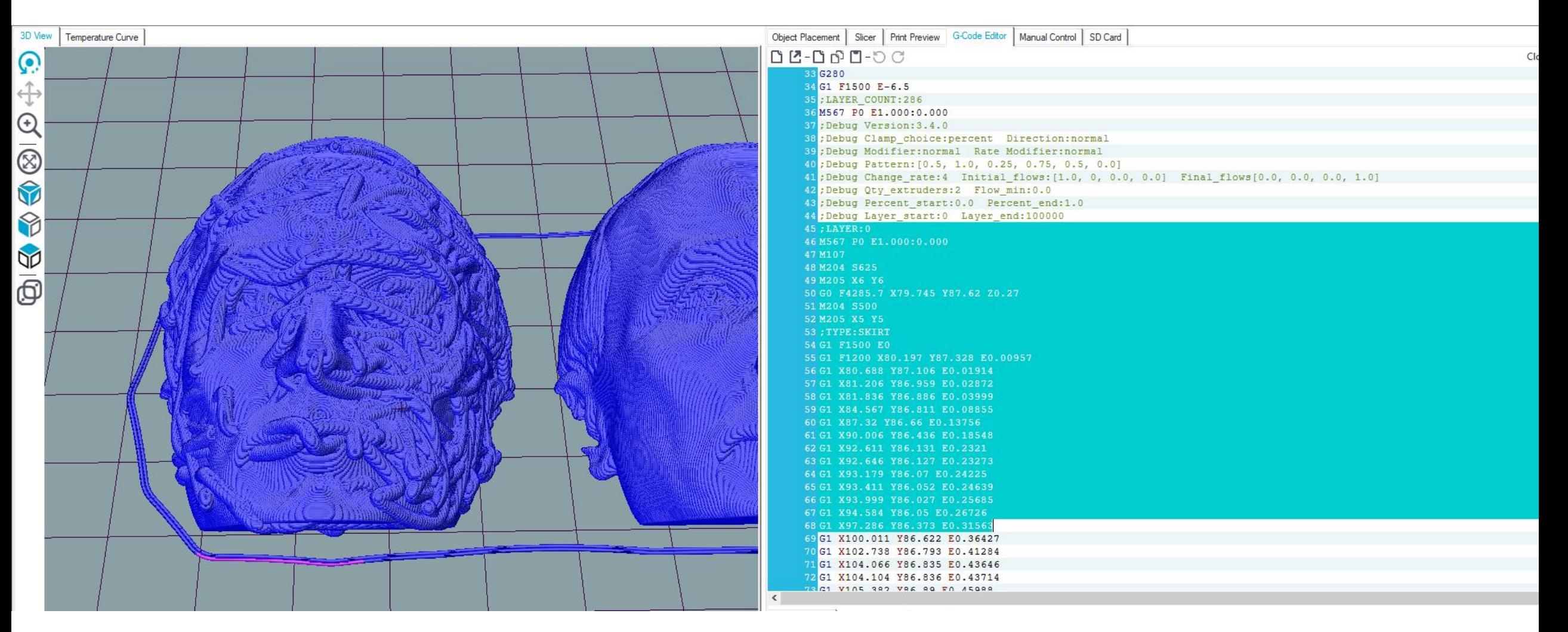

Those who are interested to better visualize, understand, and edit G-code, Repetier-Host: <https://www.repetier.com/> (free)

### Cura demo: Software Overview & preparing an .STL file for printing

# Where to get 3D models?

The Internet is full of printable 3D files: maker communities, databases, 3D model shops: Google "3d models for printing" → **Thingiverse, Cults, Pinshape, GrabCAD, MyMiniFactory…**

- 3D scan an existing geometry for 3D printing
- 3D model your own parts
	- Ask a friend to 3D model for you
		- Pay a friend to 3D model ..
			- Pay a company to 3D model ..

### 3D Scanning for a printable model, [video\\_0](https://www.youtube.com/watch?v=ruZQmrieC04&ab_channel=NeoMetrixTechnologies,Inc.)**9**

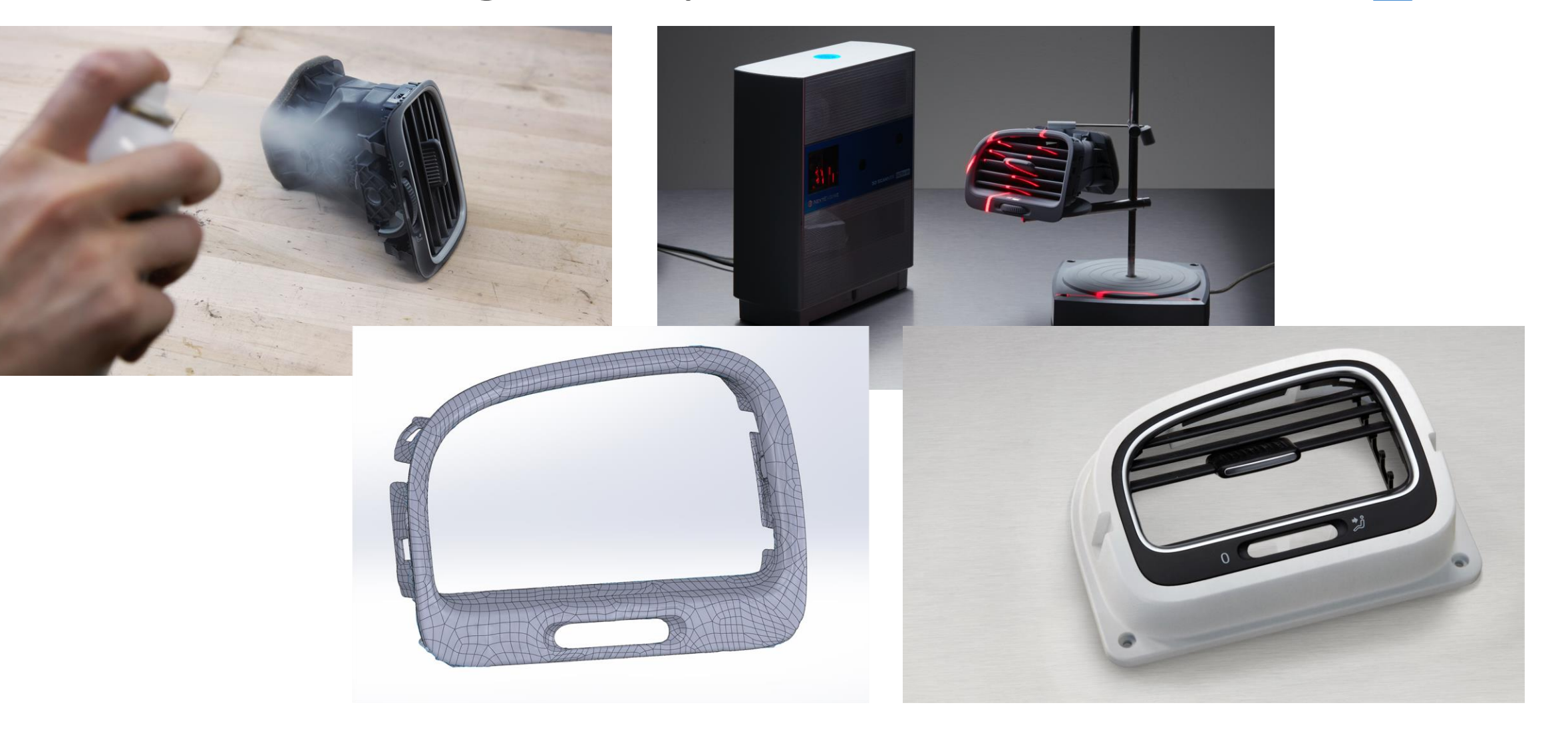

<https://formlabs.com/eu/blog/how-to-use-3d-scanning-and-3d-printing-for-reverse-engineering/>

# 3D Modeling Software

#### **TinkerCAD** (free) - <https://www.tinkercad.com/> **BEGINNERS**

**Meshmixer** (3D Sculpting and mesh modifications, free) - <http://www.meshmixer.com/>

**FreeCAD -** <https://www.freecadweb.org/downloads.php>

**Autodesk Fusion 360** (free license for students and makers) - <https://www.autodesk.com/campaigns/fusion-360-for-hobbyists> **Onshape** (cloud-based CAD) - <https://www.onshape.com/education-plan>

**Solidworks, Creo, Siemens NX** (Aalto student licence) - <https://download.aalto.fi/student/> **Blender** (free, from mesh-based modeling to producing an animation movie) - <https://www.blender.org/download/> **Rhinoceros** (Installed in some ARTS computer classes, Grasshopper included for algorithmic design)

**Autodesk Netfabb**, **Altair Inspire** (Lattice design and topology optimization, student licenses available on request) Options for programmatic 3D modeling: **OpenSCAD, ImplicitCAD, Matlab, ADVANCED**

#### <https://www.3dhubs.com/knowledge-base/key-design-considerations-3d-printing/#process-specific-guidelines>

#### **DESIGN RULES FOR 3D PRINTING**

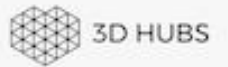

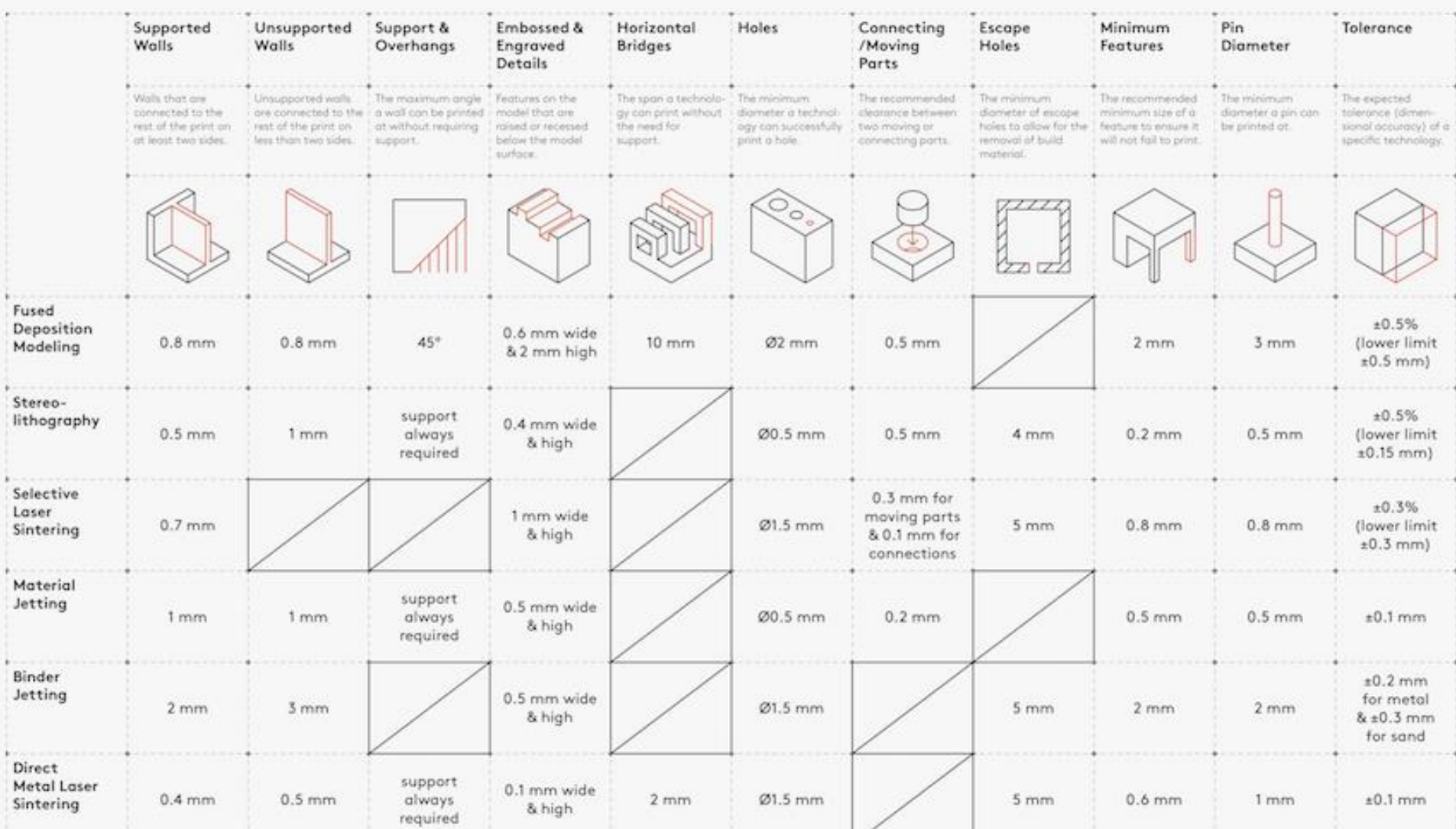

## Nozzle Height & Build Plate Adhesion

**Too High** 

**Perfect** 

Too much distance will cause the filament to extrude into the air. This is will not stick to the bed.

> The tip of the nozzle is adding slight pressure to the top of the filament, greatly increasing how much filament is securely sticking to the bed and subsequent layers.

**Too Low** 

The filament is not flowing properly, which can cause retrograde extrusion. Layers are predominantly choppy and short. Continued printing in this manner will likely cause a jam.

<https://www.matterhackers.com/articles/how-to-clear-and-prevent-jams>

# Under- / over extrusion

#### **Not enough / too much material flow**

Good material flow is a balance between nozzle diameter, print speed, temperature, and material flow rate

> double-check the Cura settings

Might be caused by feeder issues, or a clogged hot-end

> Use another Ultimaker and report a problem to the ADDLAB staff

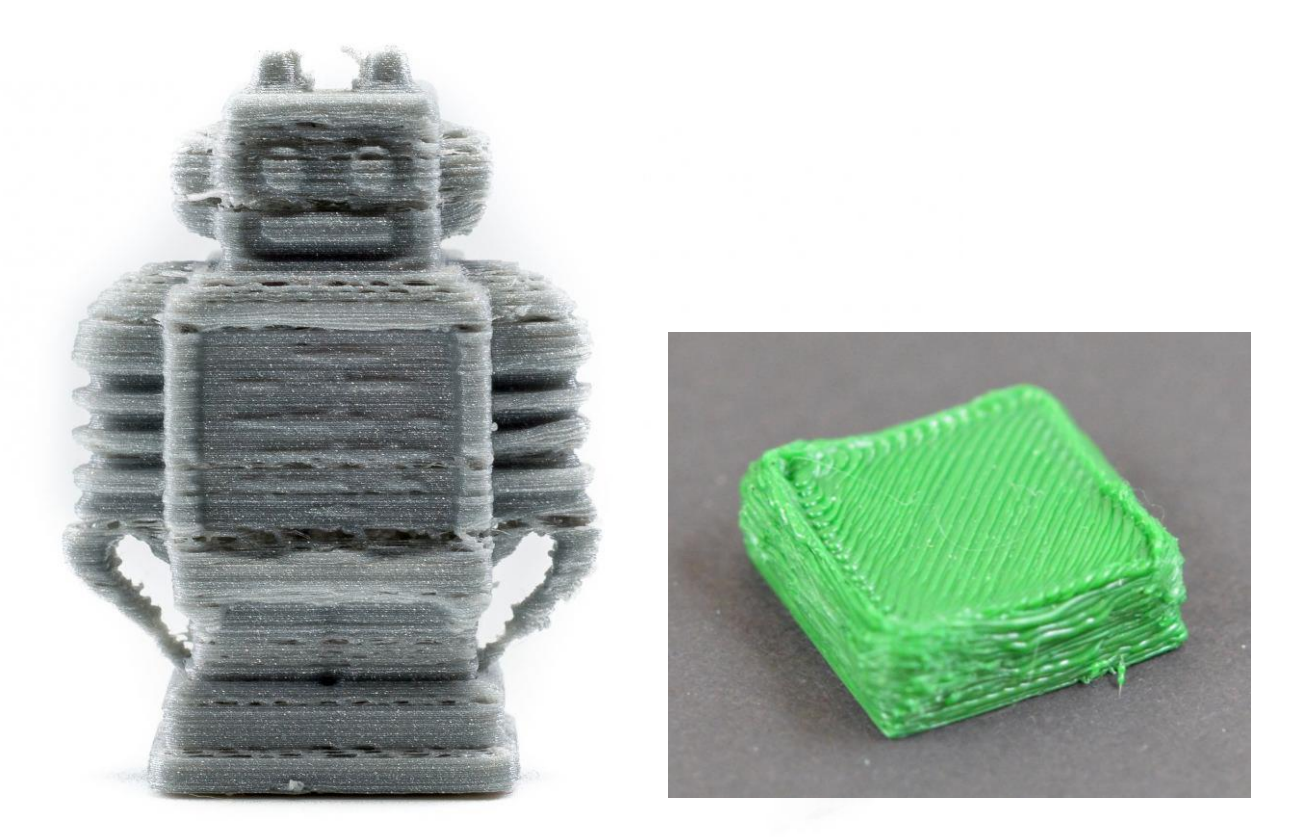

# Warping

Caused by material shrinkage

Avoidable with good build plate leveling, adhesion to the plate (first layers), and proper but not excessive cooling.

A 'brim' or a 'raft' can help (See Cura settings)

Large, flat 3D designs will warp more likely !

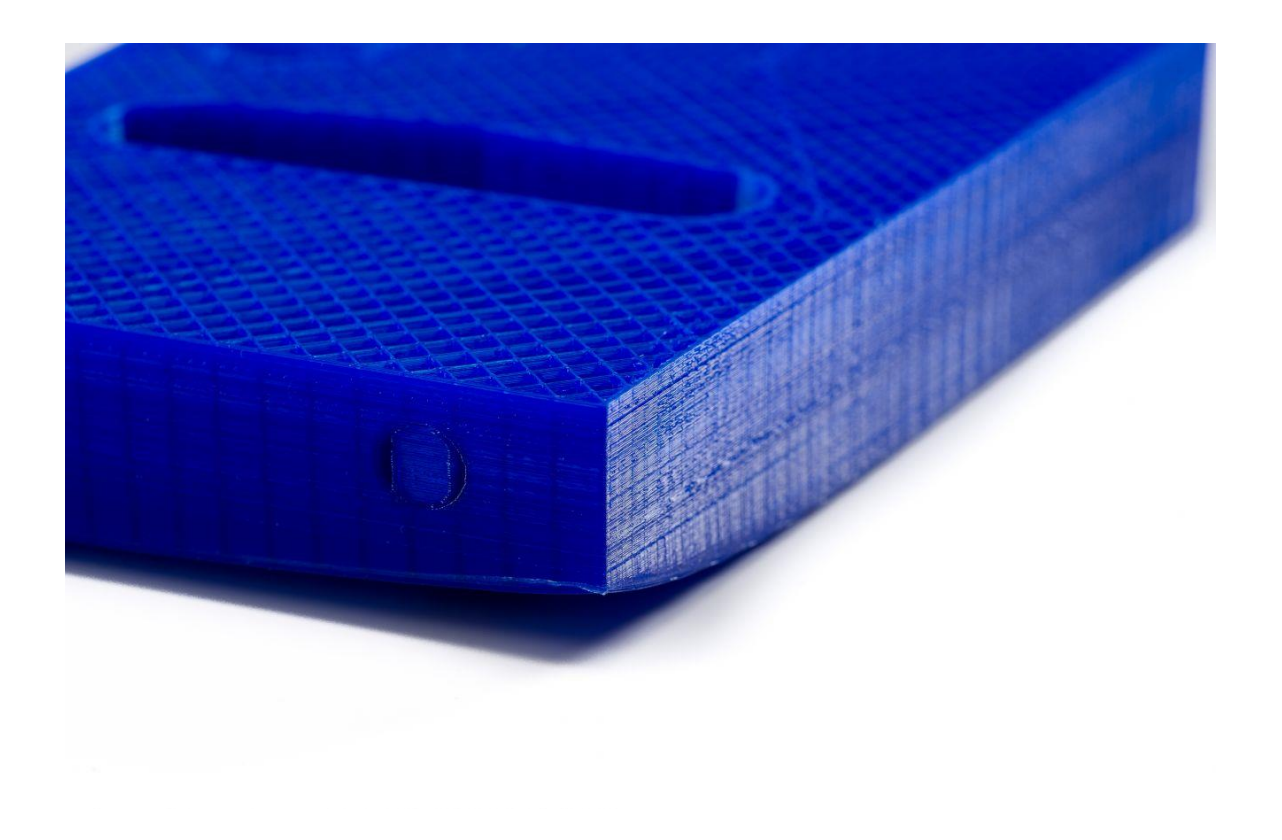

# **Stringing**

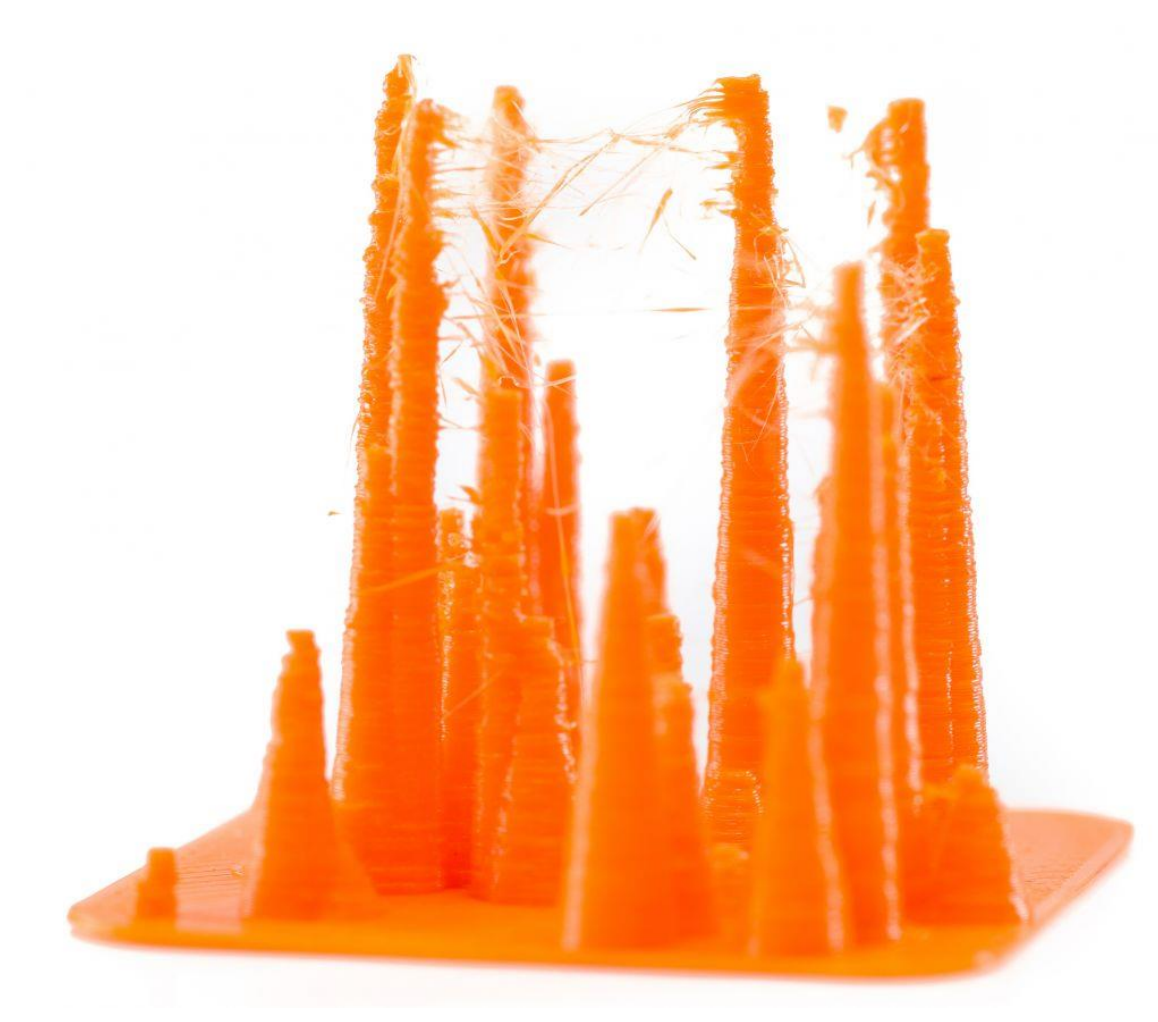

Caused by material leaking during print head travel moves.

Affected by printing temperature (higher strings more), print speed (+ travel speed) and 'retraction' settings

'Retraction' means a small recoil, or counter movement. The extruder will drive back filament to prevent leaking.

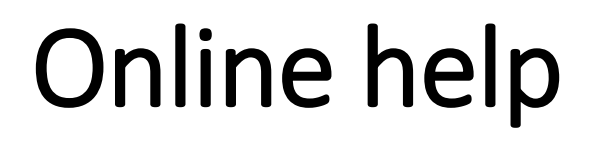

<https://community.ultimaker.com/>

<https://rigid.ink/pages/ultimate-troubleshooting-guide>

YouTube tutorials

### ADDLAB and 3D Printers

# Booking the Ultimakers

After the workshop you will be given access to "ADD DMF Google Calendar" to check which printers are available and make reservations. Write (clearly) your email in the participation list, I will send a link to join the calendar.

To reserve a printer for a time slot, simply add an entry in the "ADD DMF Google Calendar" (not in your personal Google Calendar) with: The printer number, your name, your phone number:

**UM22\_Bond\_James\_040xxxxxxx**

## Booking the Ultimakers

**UM07 Virtanen 040 123 4567**  $9am - 3pm$ 

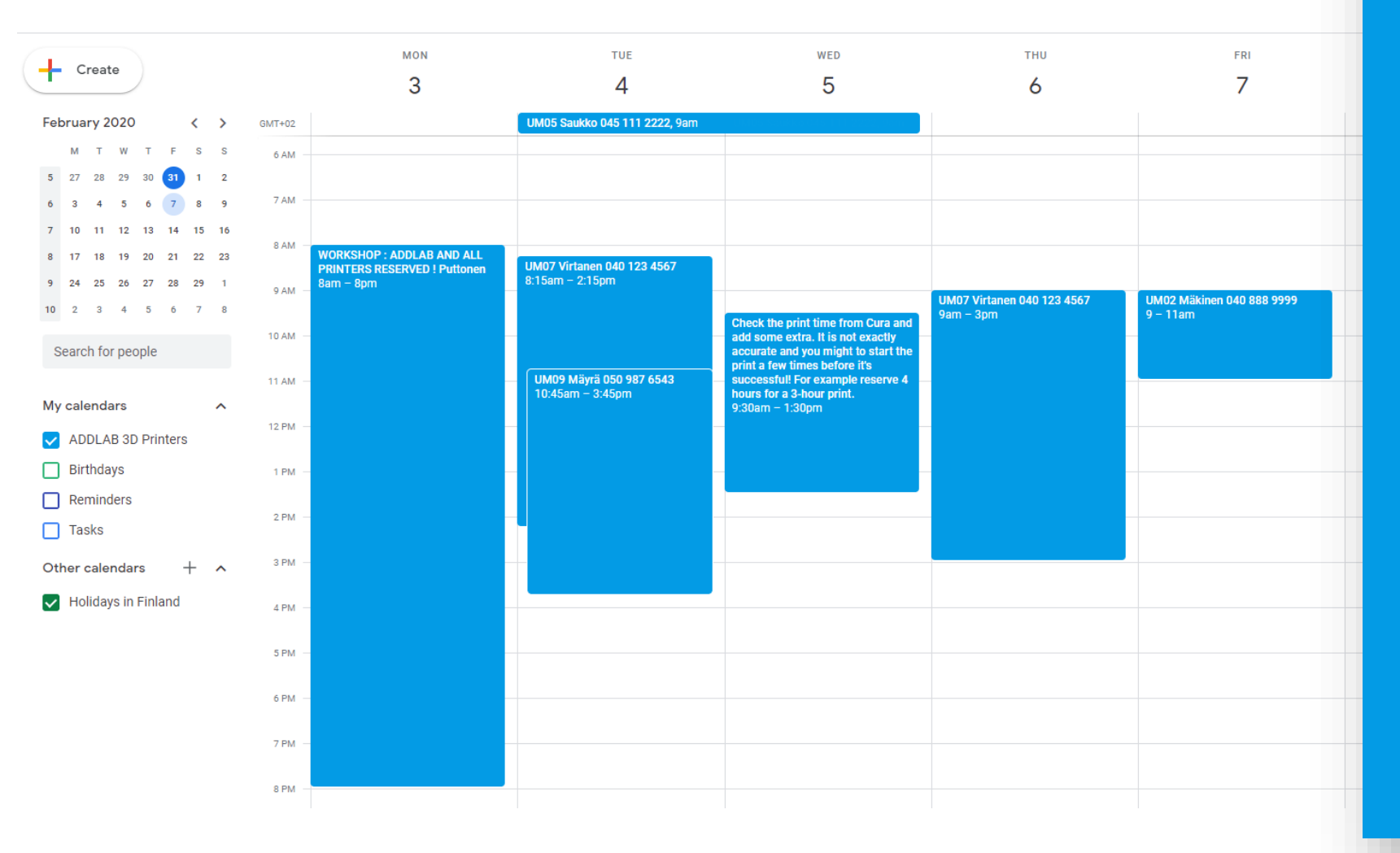

### ADDLAB - code of conduct

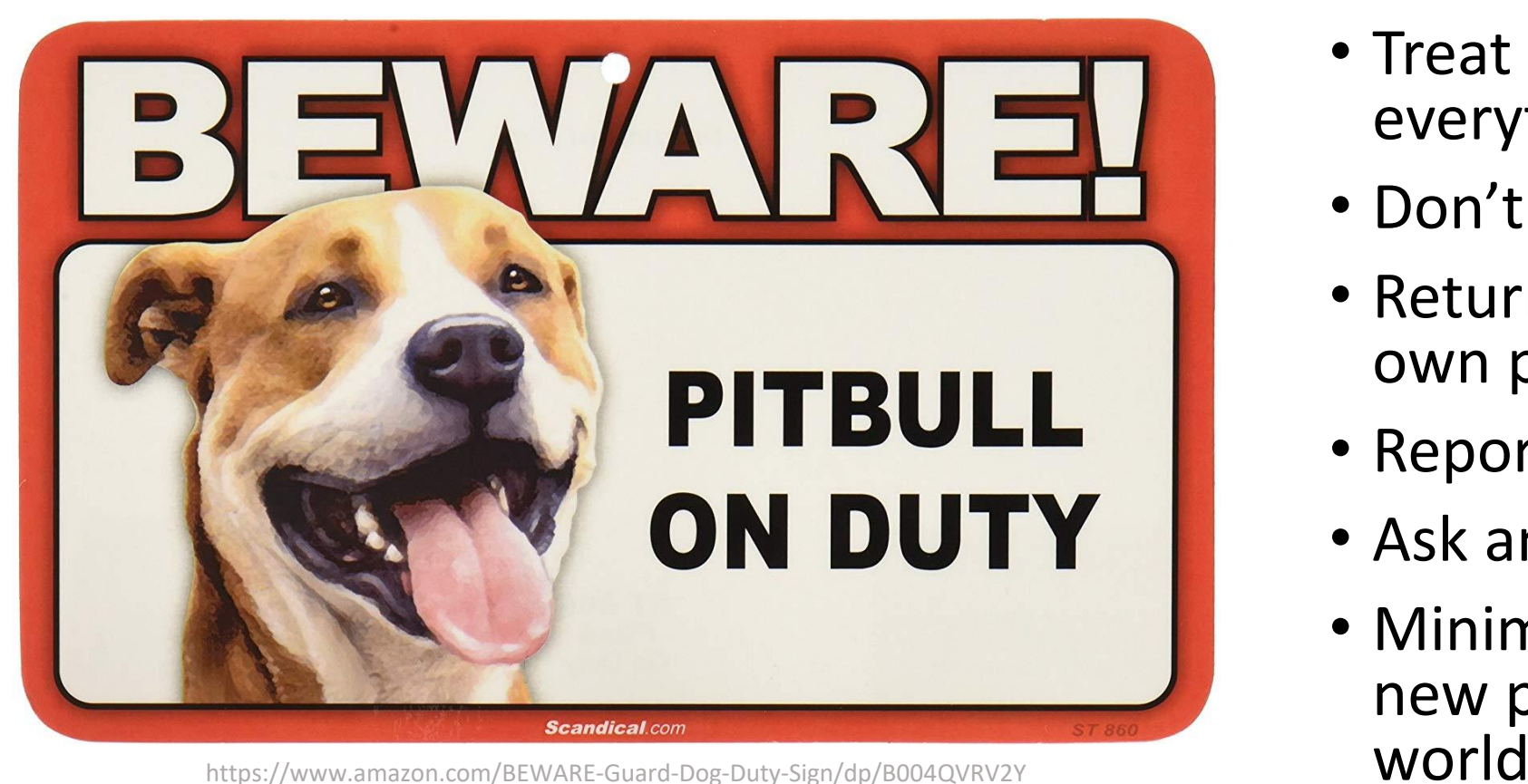

- Treat everyone and everything respectfully : )
- Don't make a mess
- Return all tools to their own places
- Report broken things
- Ask and give help
- Minimize the amount of new plastic waste to the

# Learn more about 3D Printing

- MEC-7006 Advanced Manufacturing course (5 credits), organized every Spring
- <https://ultimaker.com/en/resources/education/getting-started-with-an-ultimaker>
- <https://www.youtube.com/user/Ultimaker3D/videos> and numerous other info / tutorial videos on YouTube
- **Redwood, B., Schffer, F., & Garret, B. (2017).** The 3D printing handbook: technologies, design and applications. 3D Hubs.

#### Scientific sources:

- **Gibson, I., Rosen, D. W., & Stucker, B. (2014).** Additive manufacturing technologies. New York: Springer.
- **Ngo, T. D., Kashani, A., Imbalzano, G., Nguyen, K. T., & Hui, D. (2018).** Additive manufacturing (3D printing): A review of materials, methods, applications and challenges. Composites Part B: Engineering, 143, 172-196.12-224.
- **DebRoy, T., Wei, H. L., Zuback, J. S., Mukherjee, T., Elmer, J. W., Milewski, J. O., ... & Zhang, W. (2018).** Additive manufacturing of metallic components-process, structure and properties. Progress in Materials Science, 92, 1
- <https://scholar.google.com/> and search 'additive manufacturing'

## Assignment

# Assignment (1 credit)

Reserve an ADDLab 3D printer with the "ADD DMF Google Calendar" *(this is not your personal* Google Calendar), 3D print a part, and prepare a short report (max 1-2 pages) where you have:

- A screenshot of the part from the Cura slicer software (Preview mode) with the print orientation and main print parameters visible
- A picture of the finished 3D-printed part
- 1. Description of the part and its function?
- 2. Difficulties or problems faced during printing and an explanation of how you solved these?
- 3. A few examples of how you could reduce the printing time of the part (e.g., via adjusting Cura parameters or 3D design of the part)?

**Submit the report on MyCourses before the deadline.** 

**let's say the deadline is 25.02.2024 – 23.59**

**Dear second-year bachelor's student and first-year master's student – how are you?** 

**Please answer the AllWell? student survey that we will send to you soon.**

**You will receive feedback based on your responses and help us do our work better.**

**Thank you!**

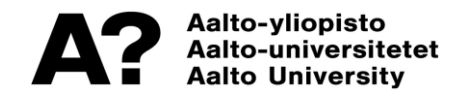

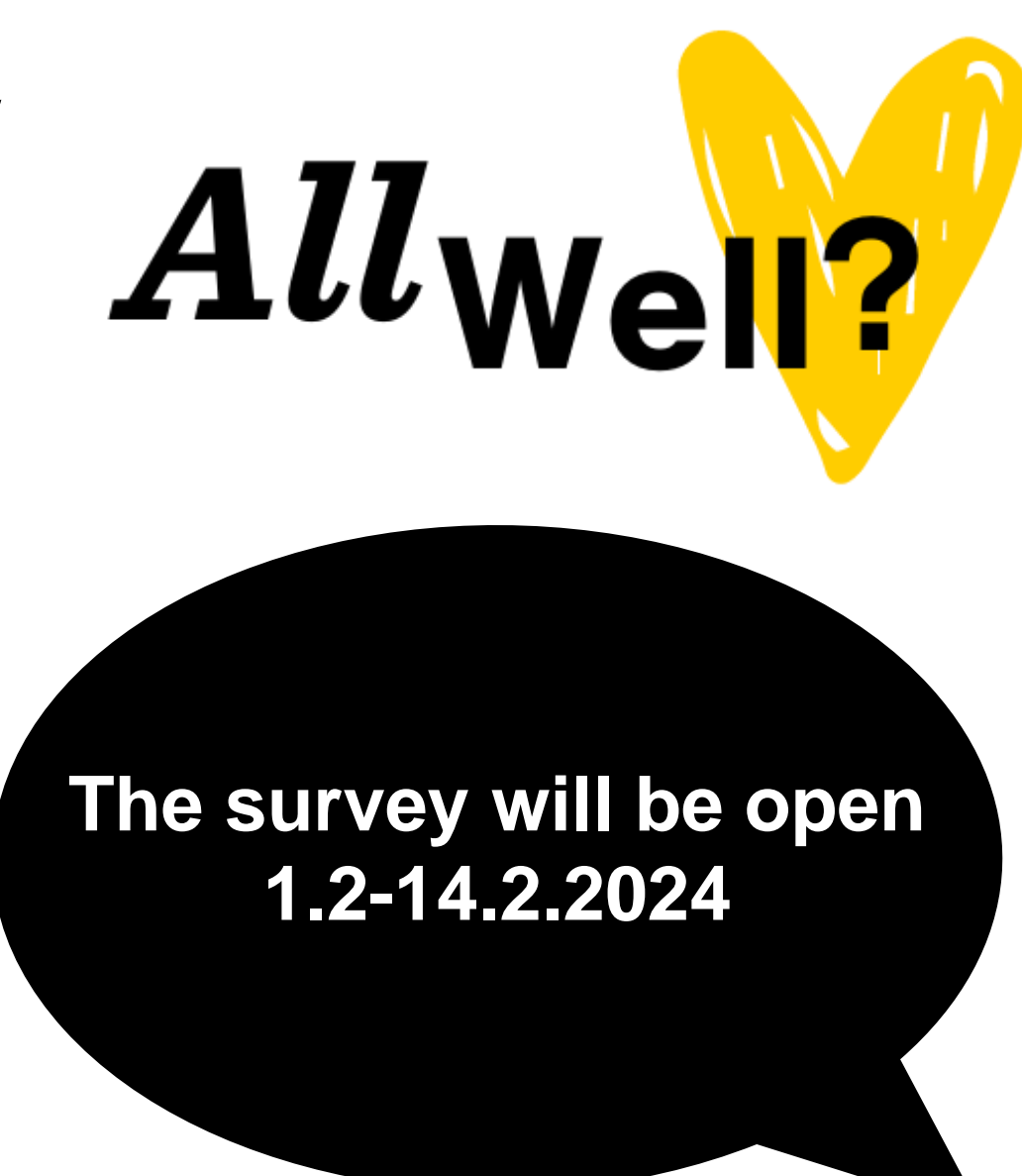